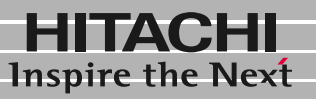

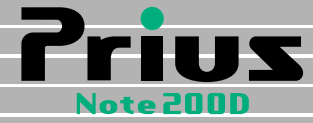

# 接続と準備 最初に読む本

マニュアルはよく読み、保管してください。 ■製品を使用する前に、安全上の説 明をよく読み、十分理解してください。 ■このマニュアルは、いつでも参照でき るよう、手近な所に保管してください。

**FLORA** 

<span id="page-1-0"></span>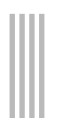

<span id="page-1-1"></span>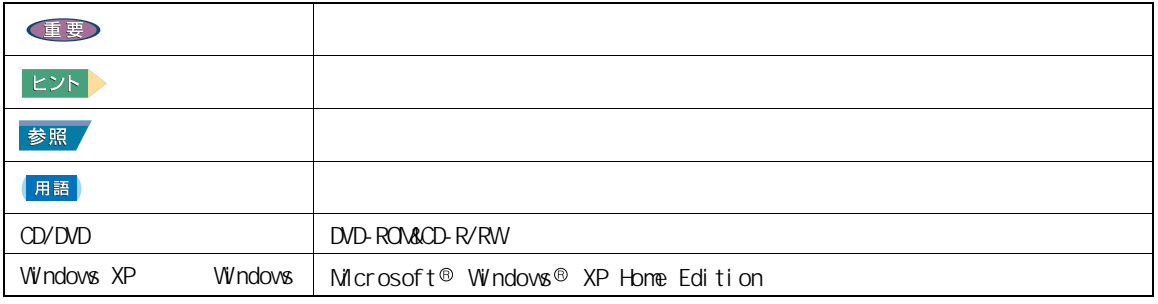

<span id="page-1-2"></span> $Q\&A$ 

<span id="page-2-0"></span>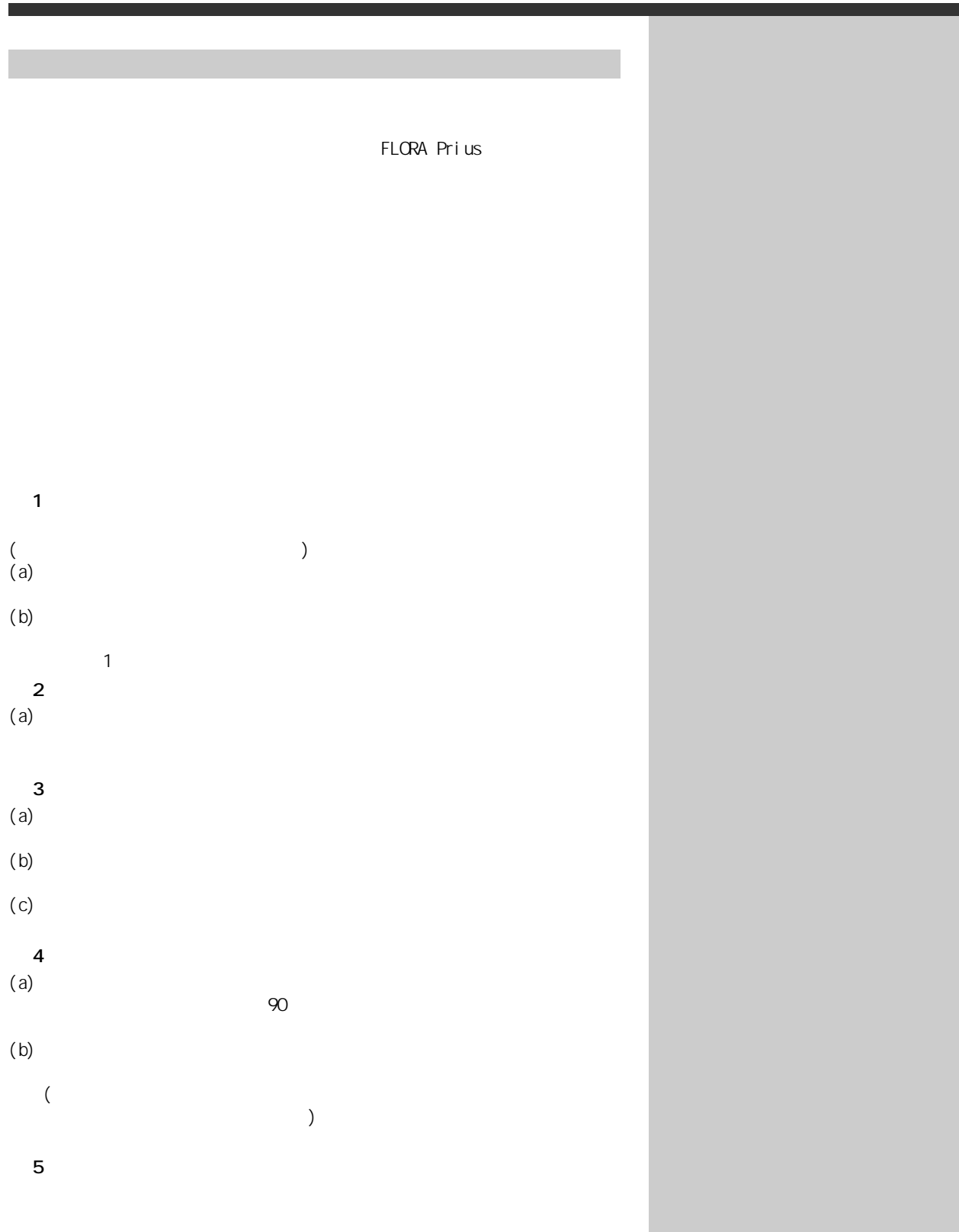

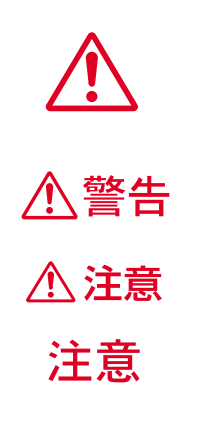

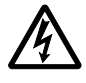

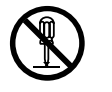

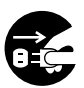

 $\heartsuit$ 

<span id="page-3-0"></span>**パソコンを安全にお使いことを受けることを受けることを受けることを受けることを** 

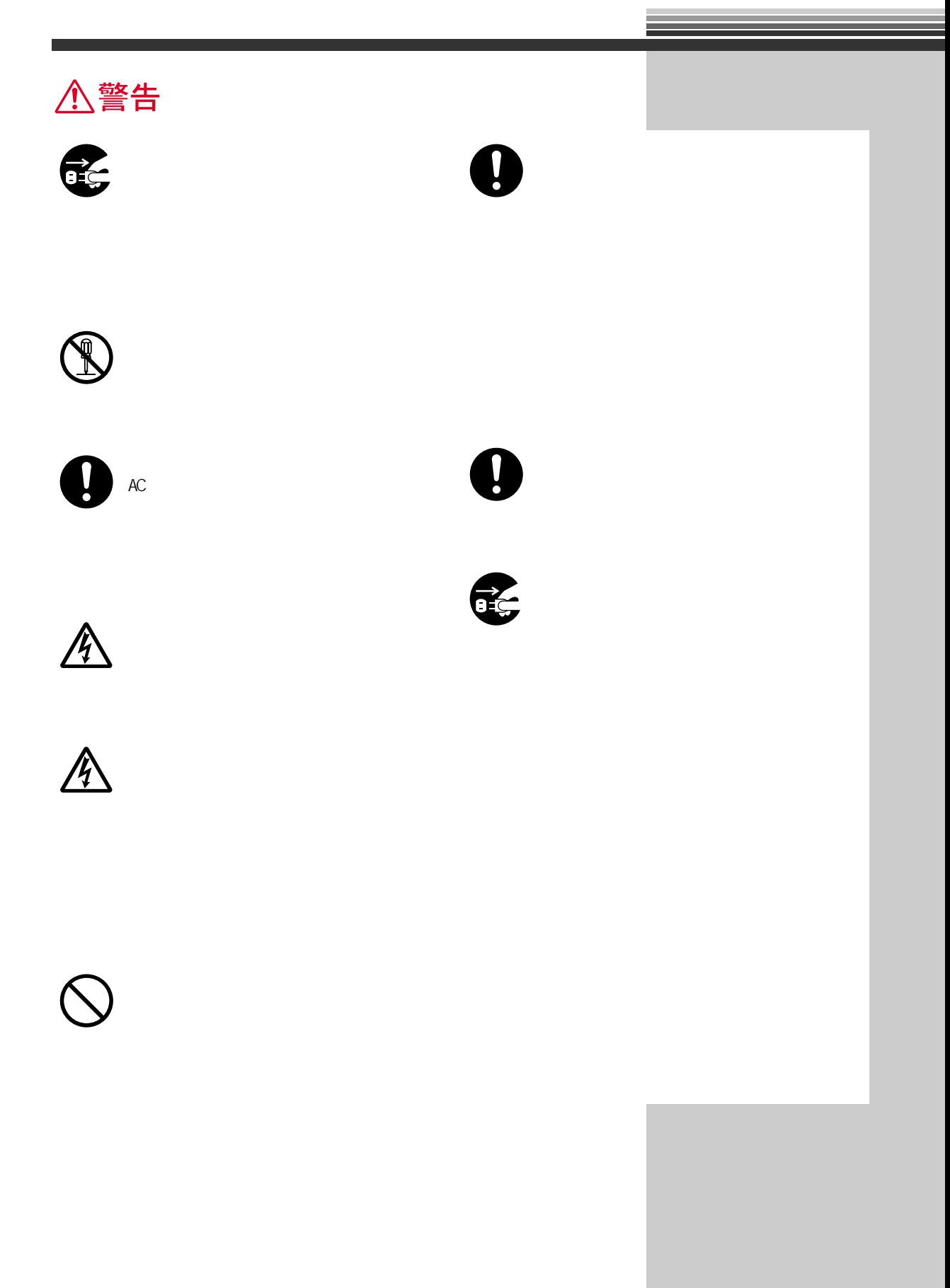

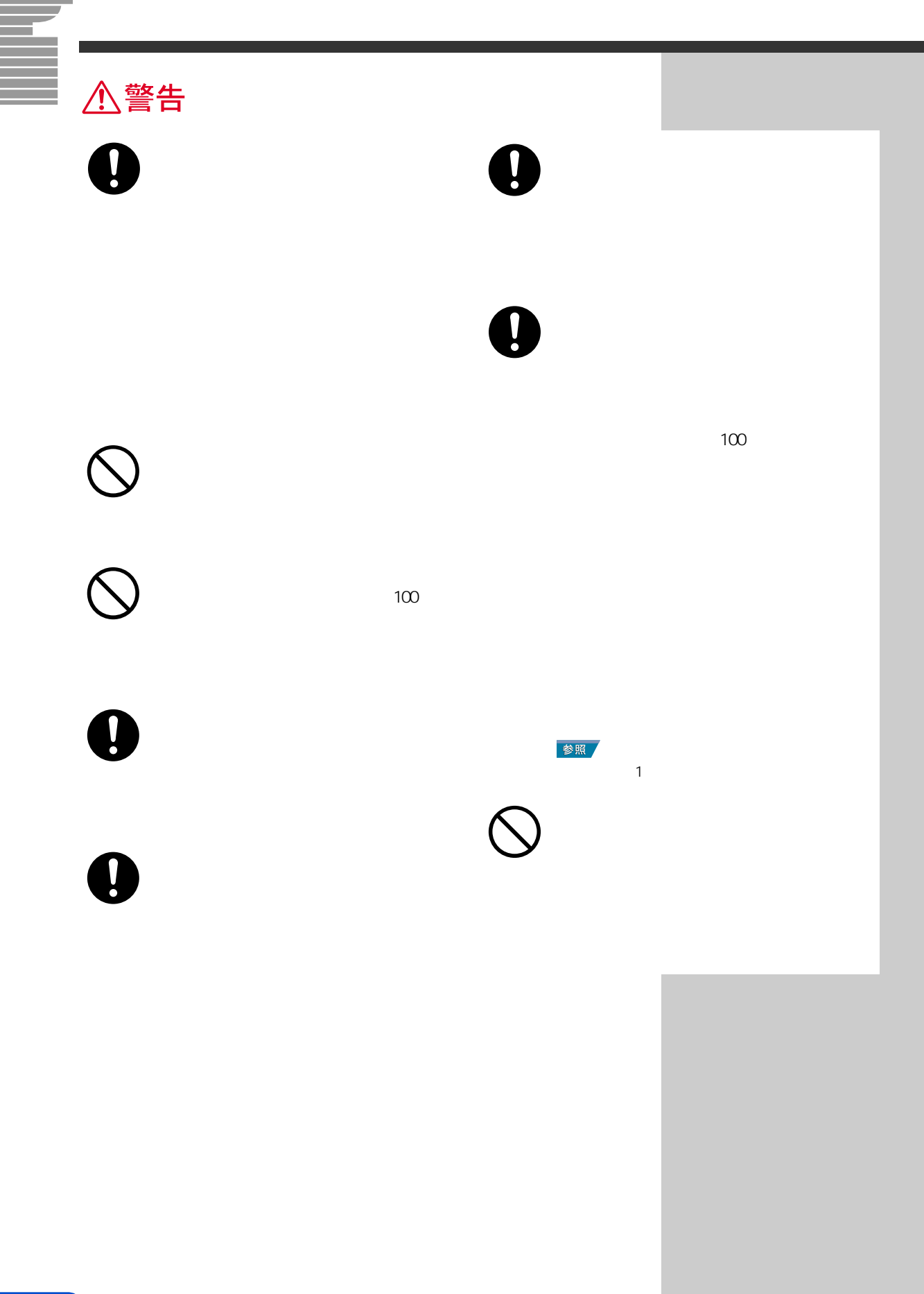

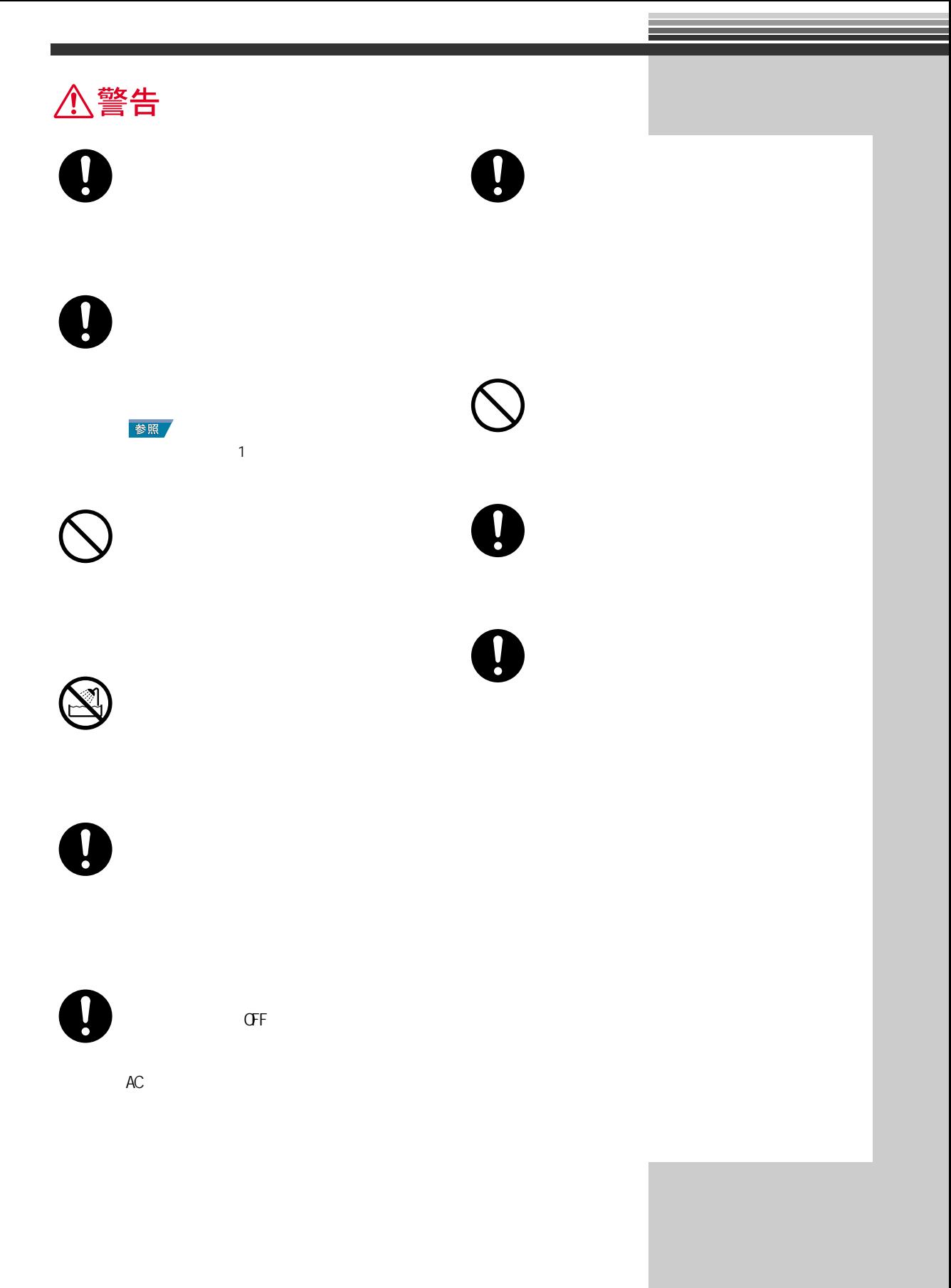

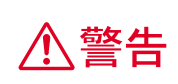

 $AC$  $AC$ 

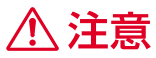

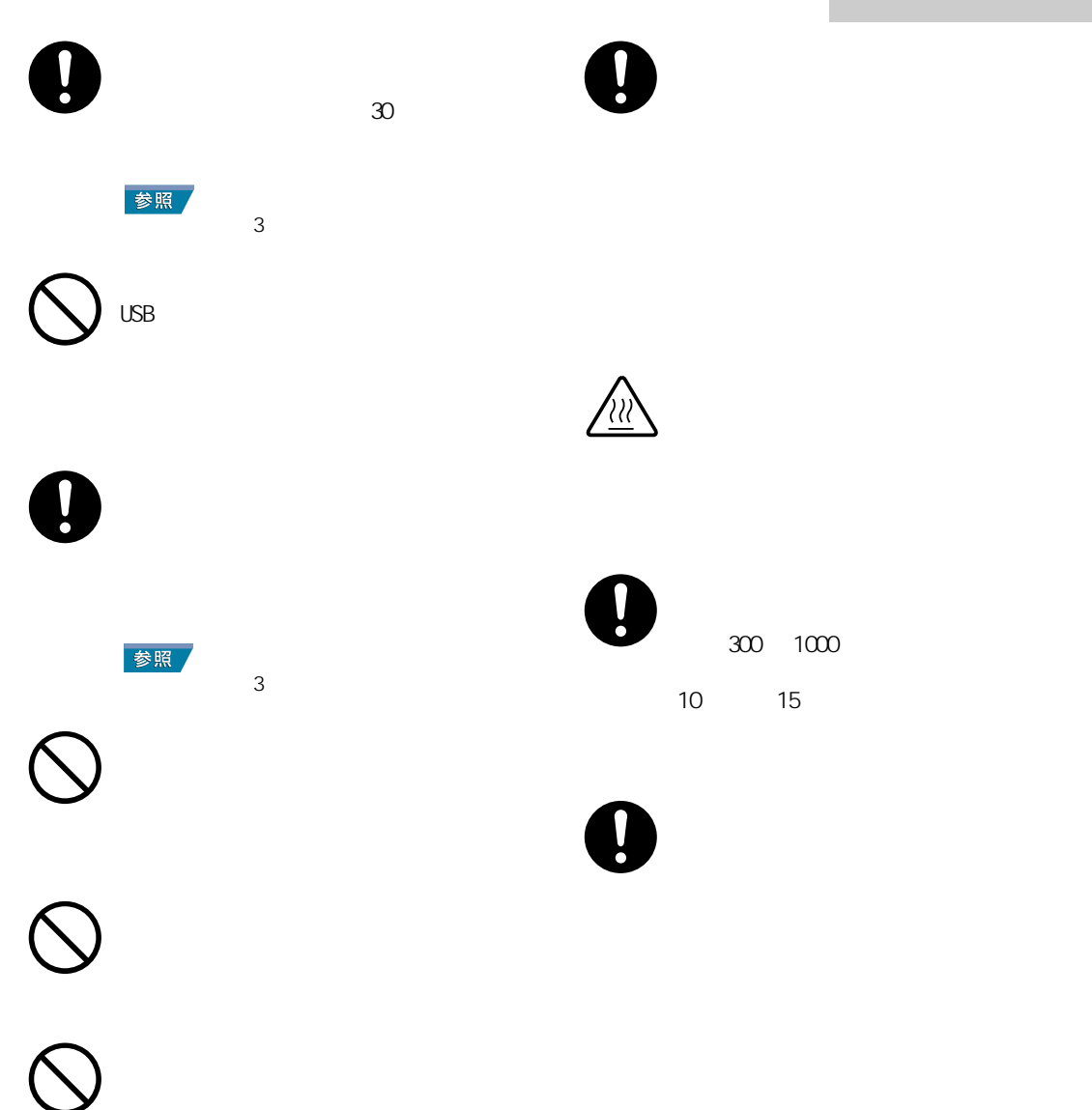

7

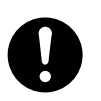

 $\overline{\phantom{a}3}$ 

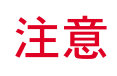

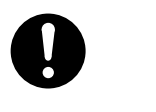

 $(2\sqrt{2})$ 

 $( )$ 

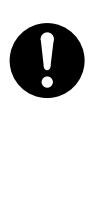

 $\bullet$ 

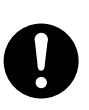

 $N$ 

お問い合わせ先→『困った時の Q&A』

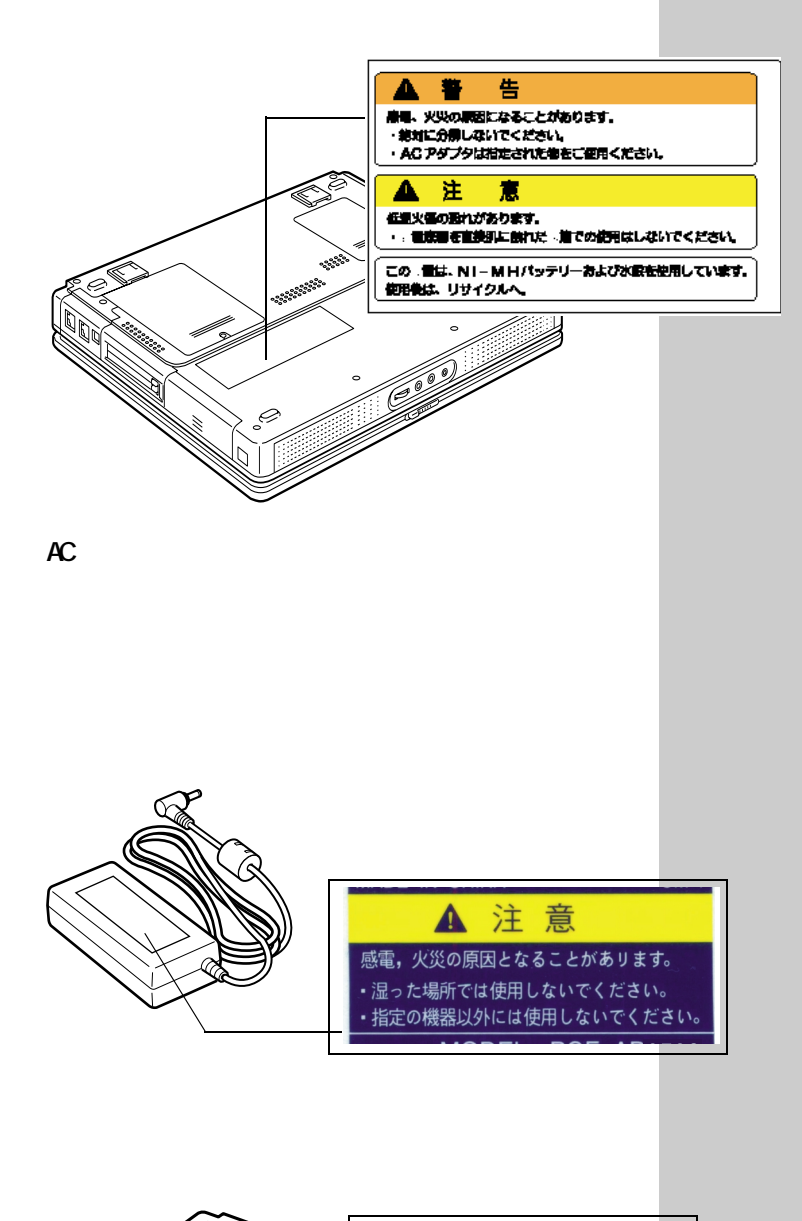

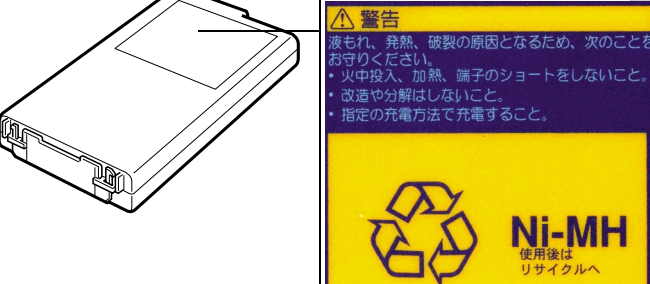

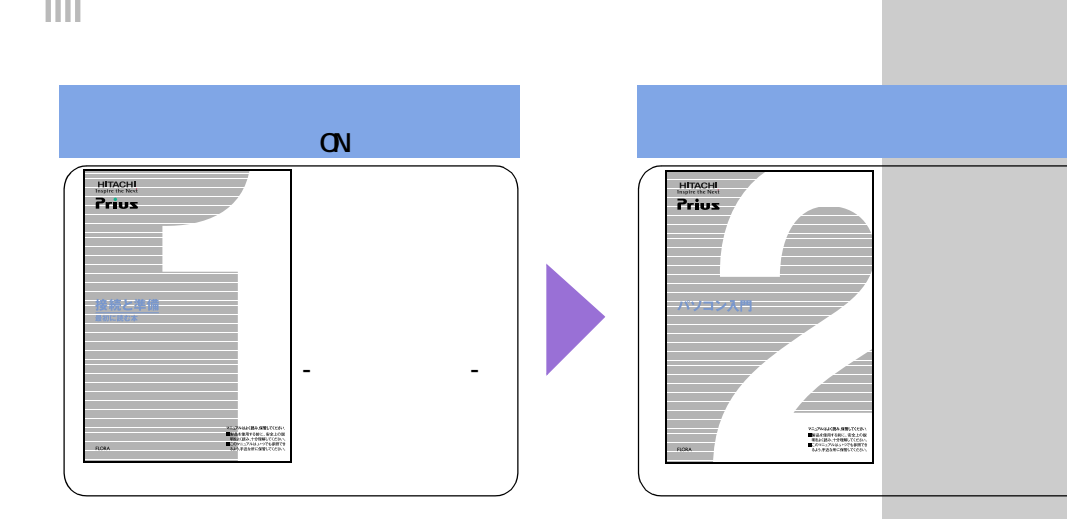

<span id="page-11-0"></span>**パソコンを使います。** 

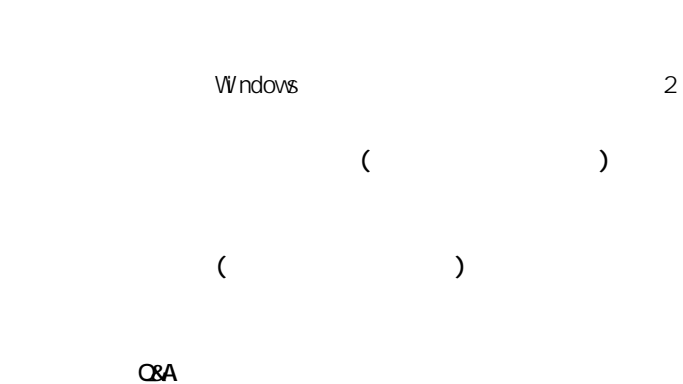

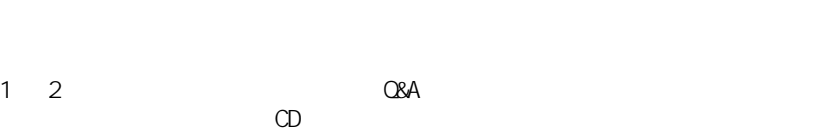

#### 用語

**Windows** 

 $\alpha$  (  $\alpha$  $\qquad \qquad$  ) extends to  $\qquad \qquad$ 

用語

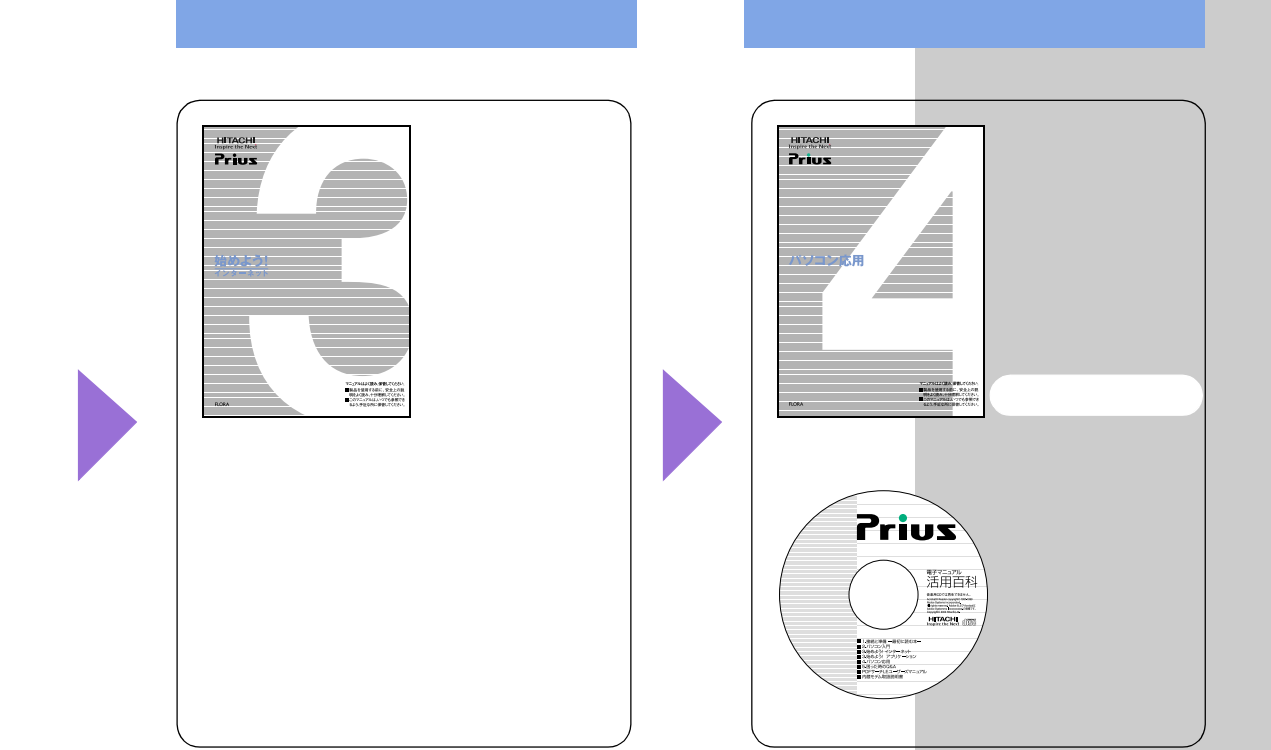

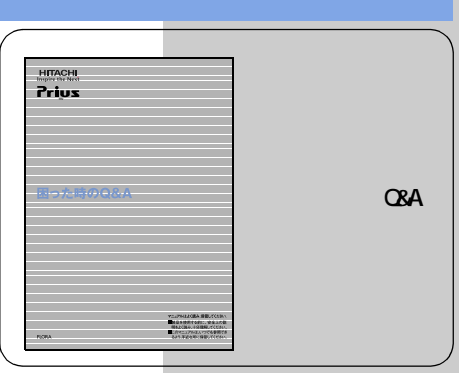

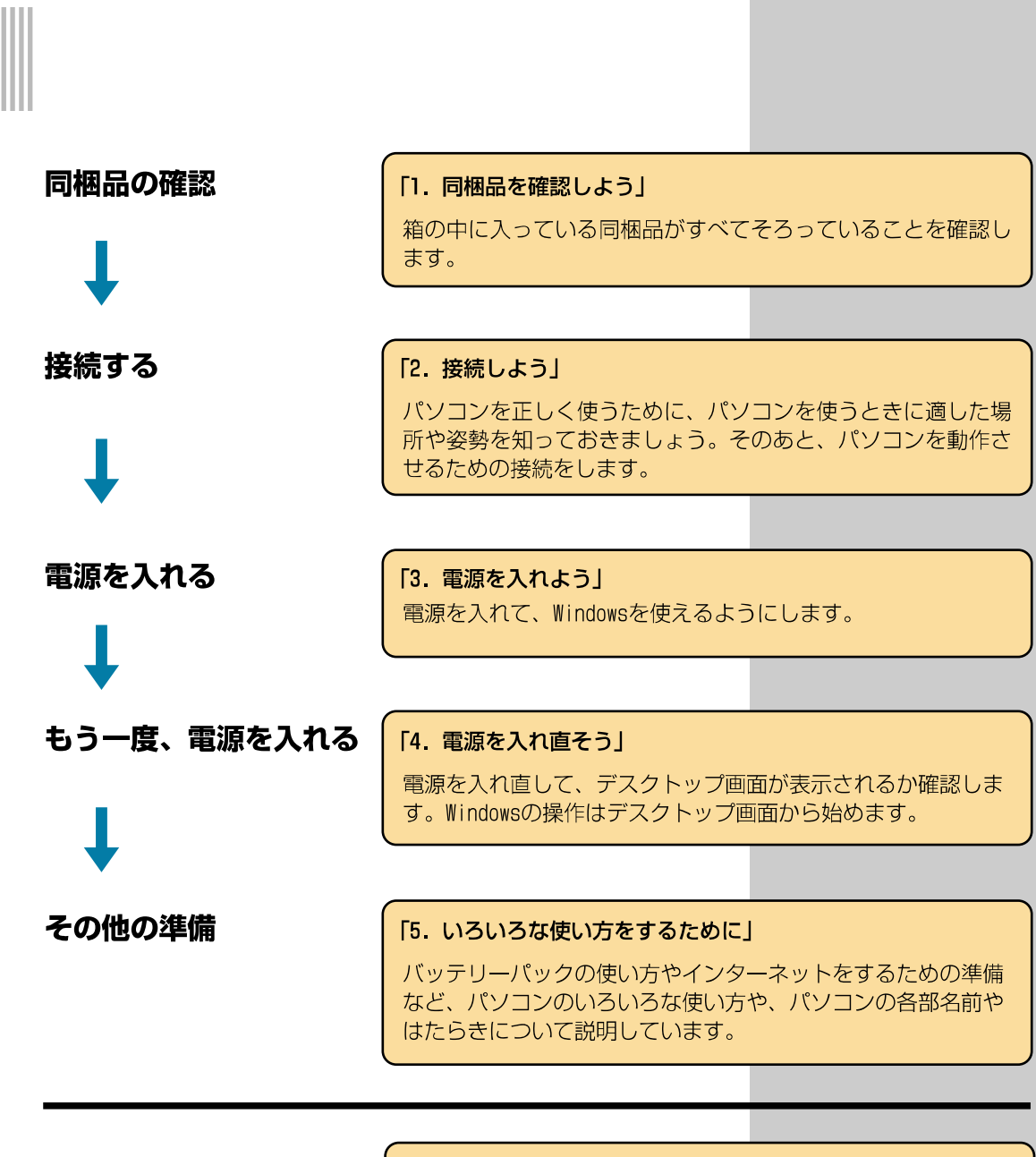

<span id="page-13-0"></span>**たま** 

パソコンが動かなくなった | 「6. 再セットアップについて」

パソコンを出荷時に近い状態に戻すことを、再セットアップする といいます。パソコンの動作が不安定なときや、動かなくなった ときに再セットアップを行います。

パソコンを再セットアップ する

<span id="page-14-0"></span>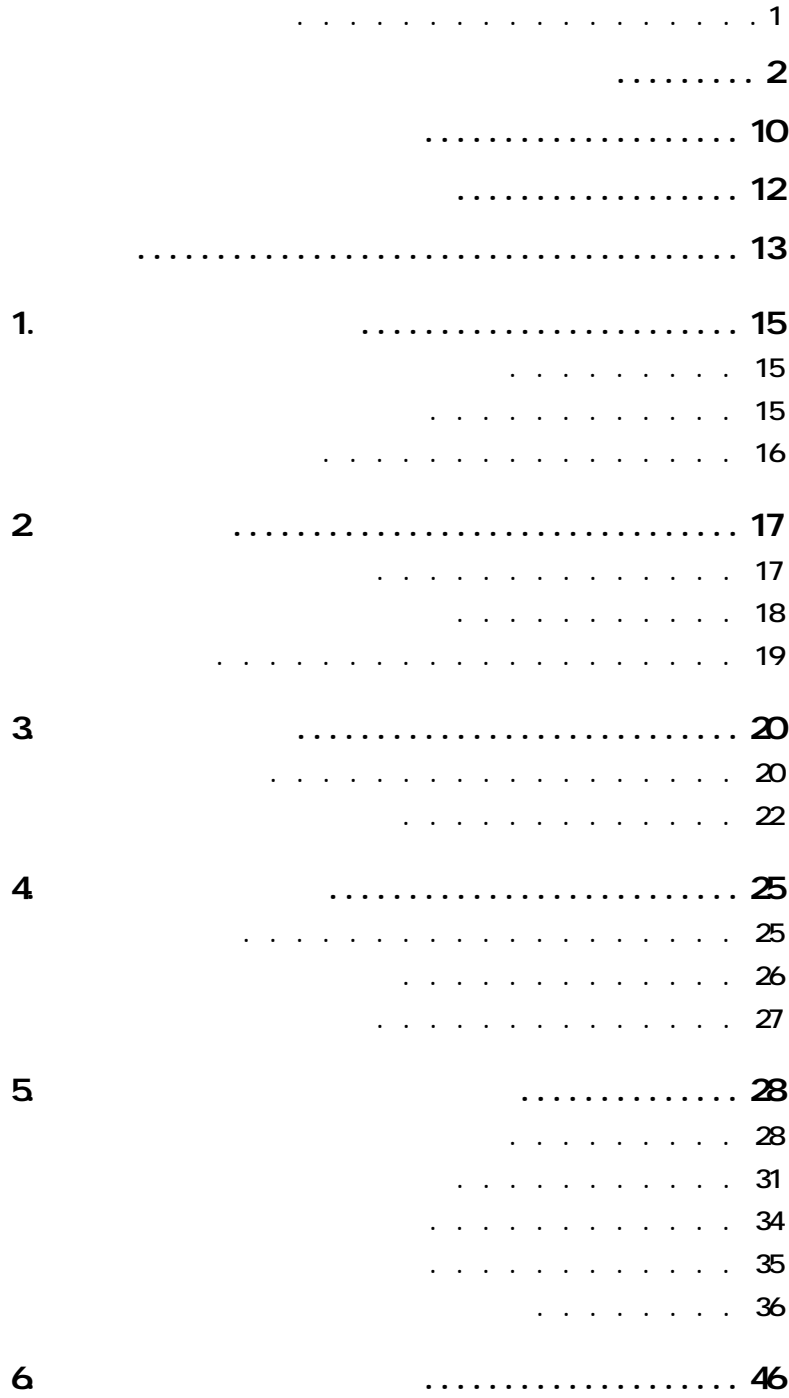

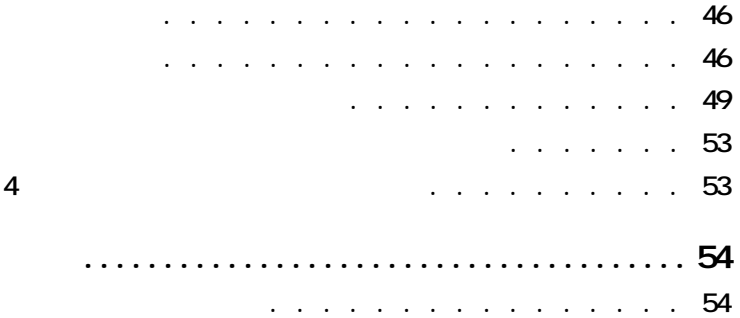

Ξ

m.

<span id="page-16-2"></span><span id="page-16-1"></span><span id="page-16-0"></span>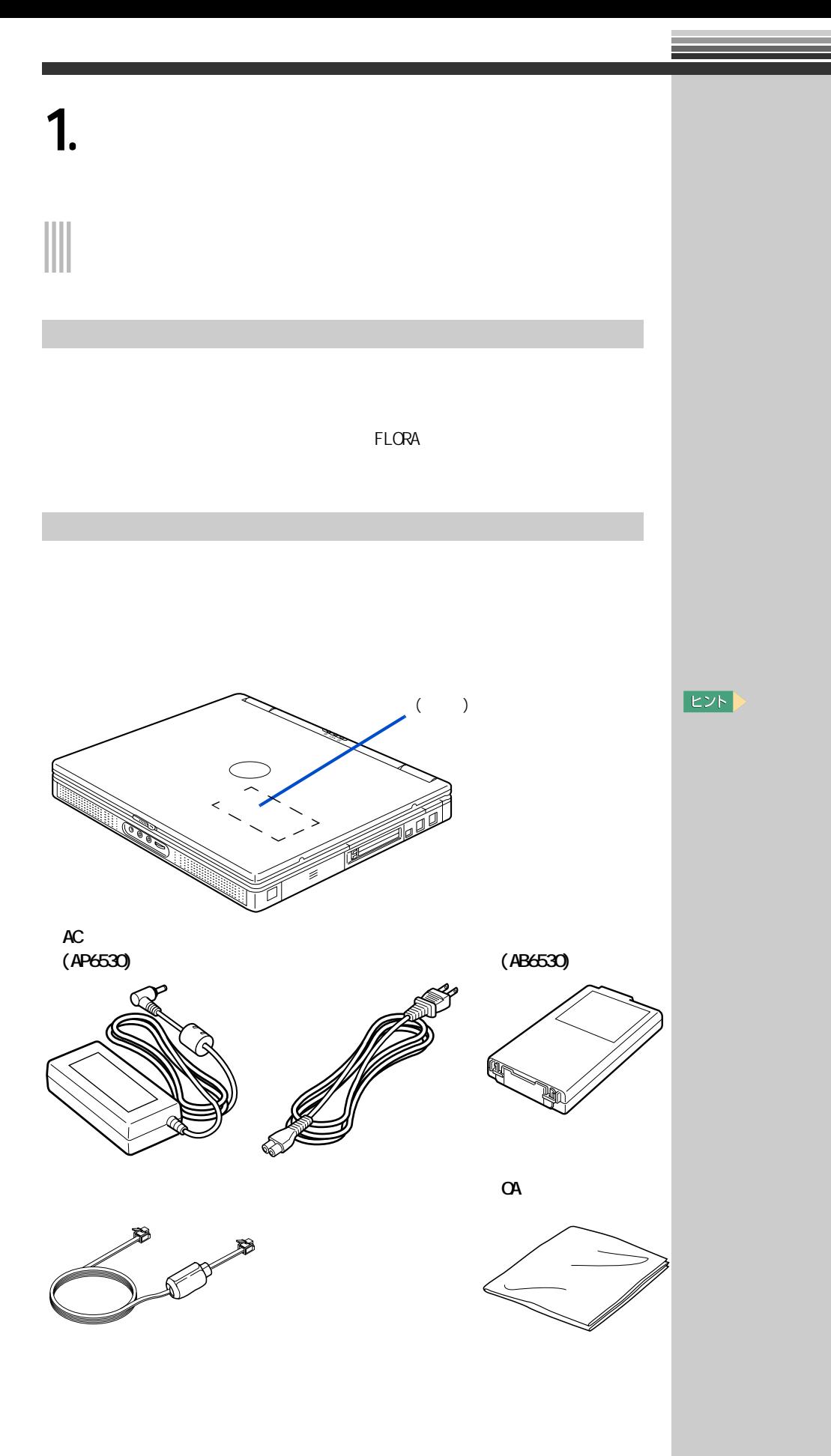

<span id="page-17-0"></span>TE CORA EXECUTE FLORA

a a

<span id="page-18-2"></span><span id="page-18-1"></span><span id="page-18-0"></span>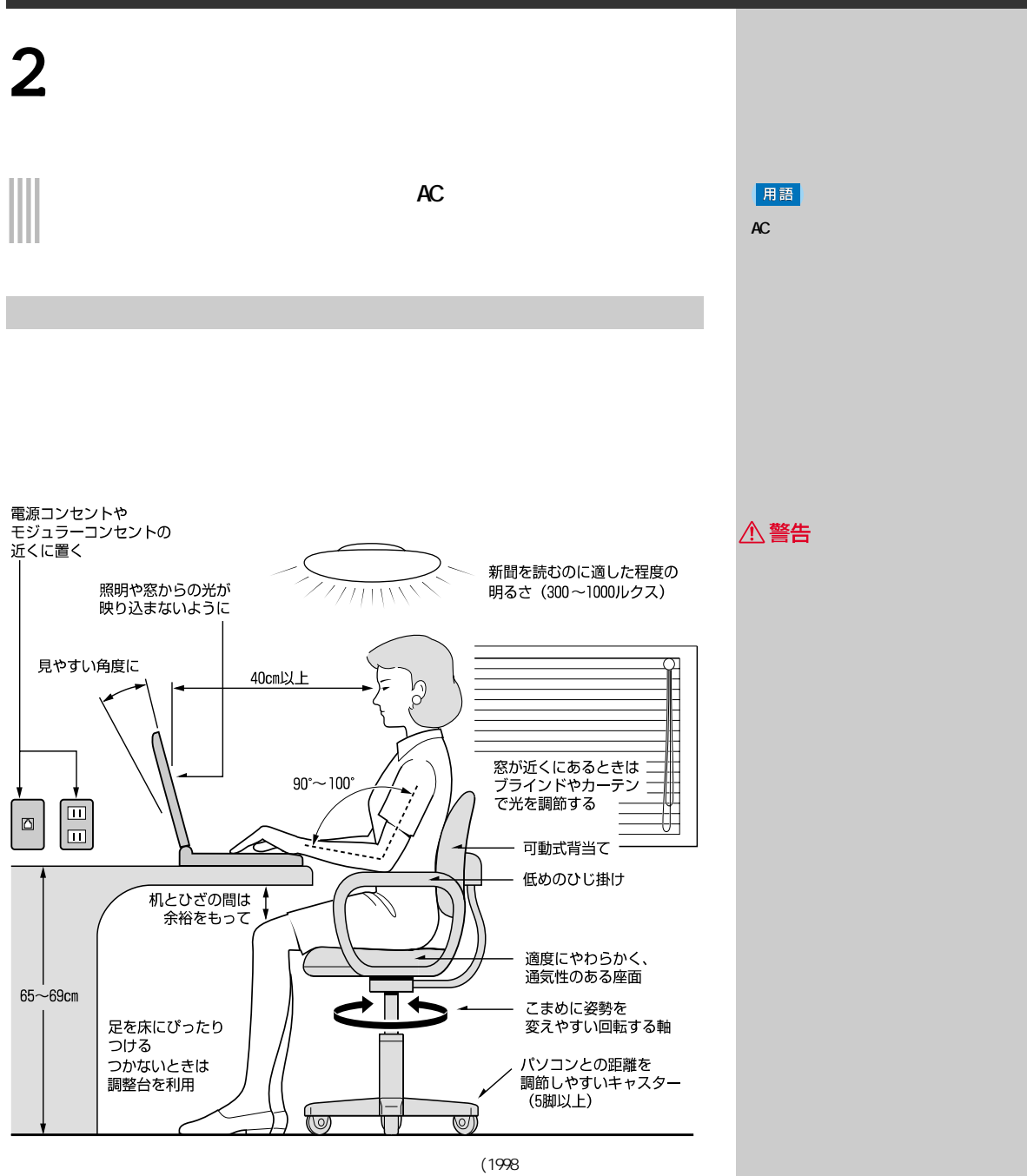

△注意

・ パソコンの作業時間は、1日に最大6時間を目安とし、1時間ごとに 10

2 接続しよう

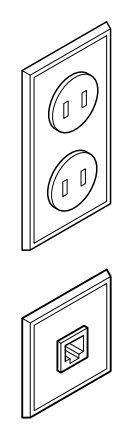

<span id="page-19-0"></span>Ξ

 $\overline{1}$ 

 $\overline{1}$ 

18

<span id="page-20-0"></span>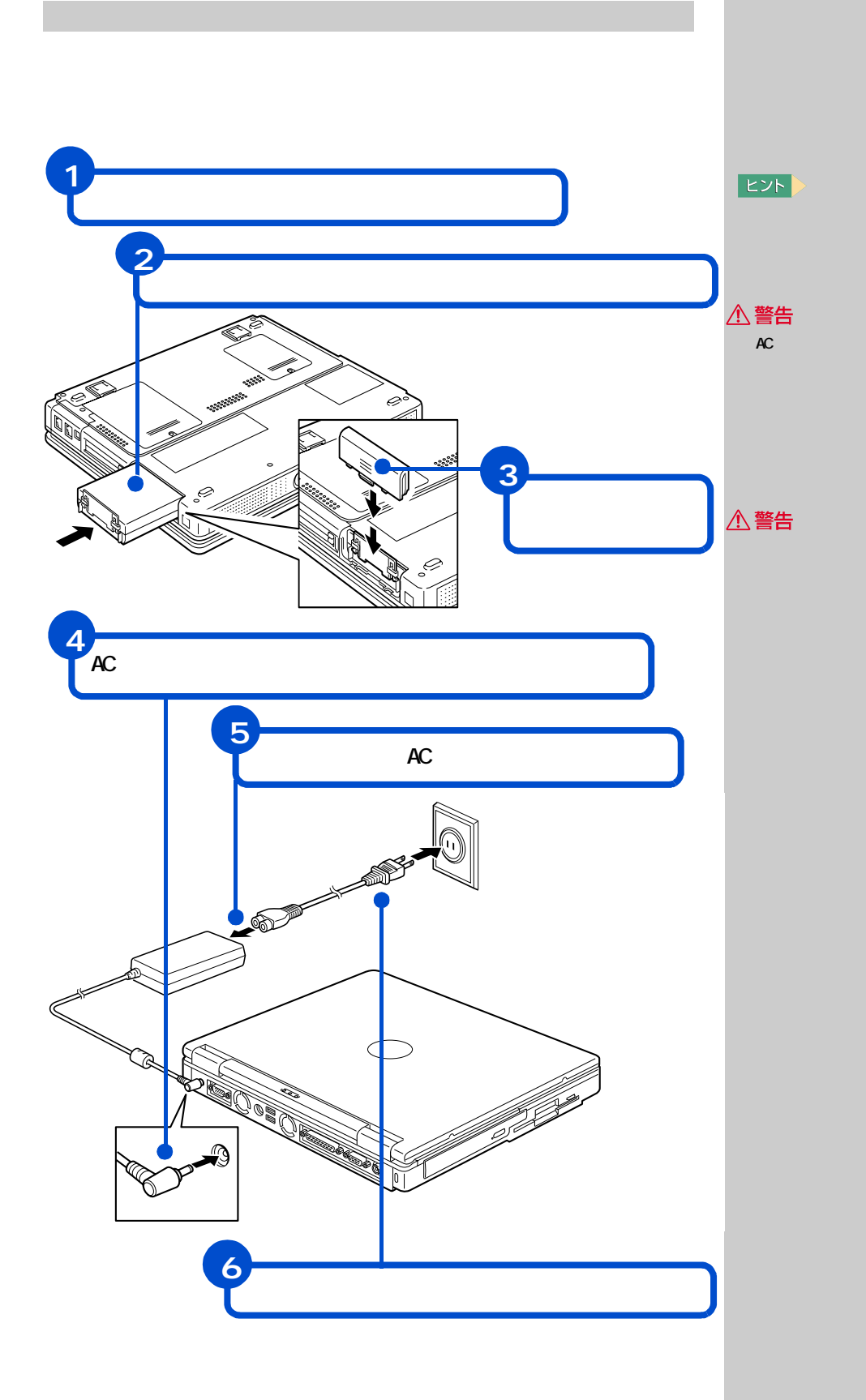

 $AC$ 

<span id="page-21-1"></span><span id="page-21-0"></span>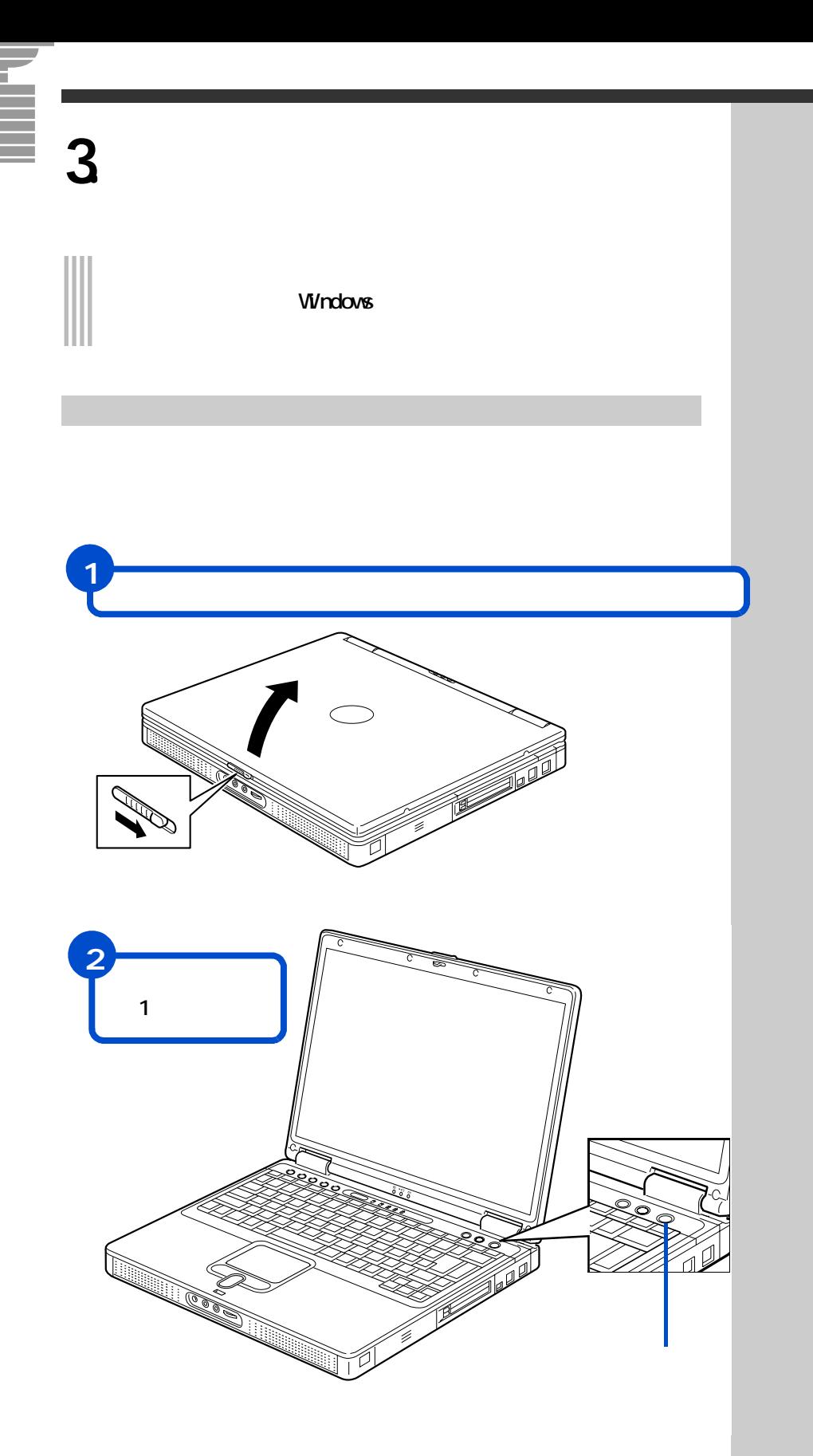

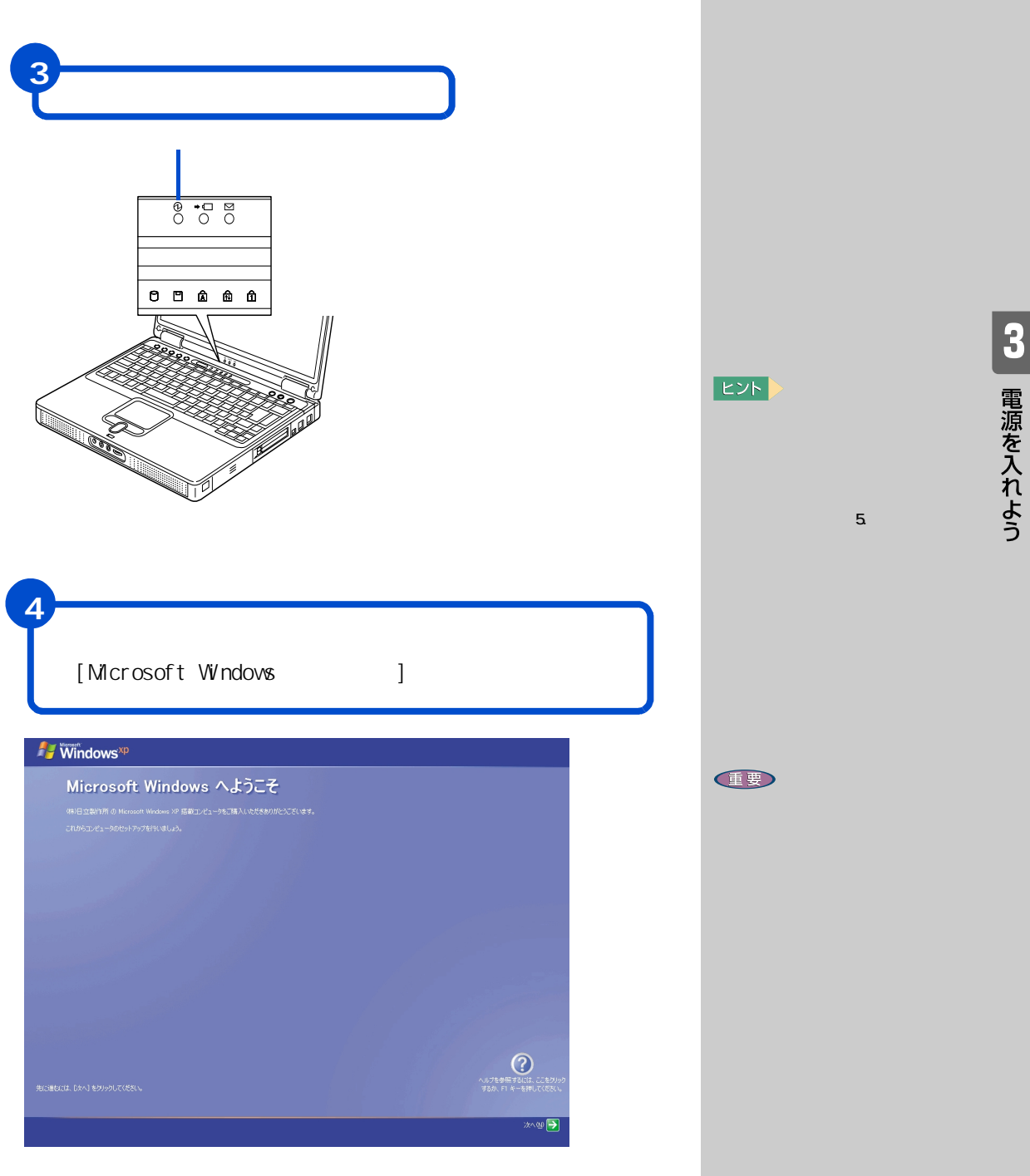

<span id="page-23-0"></span>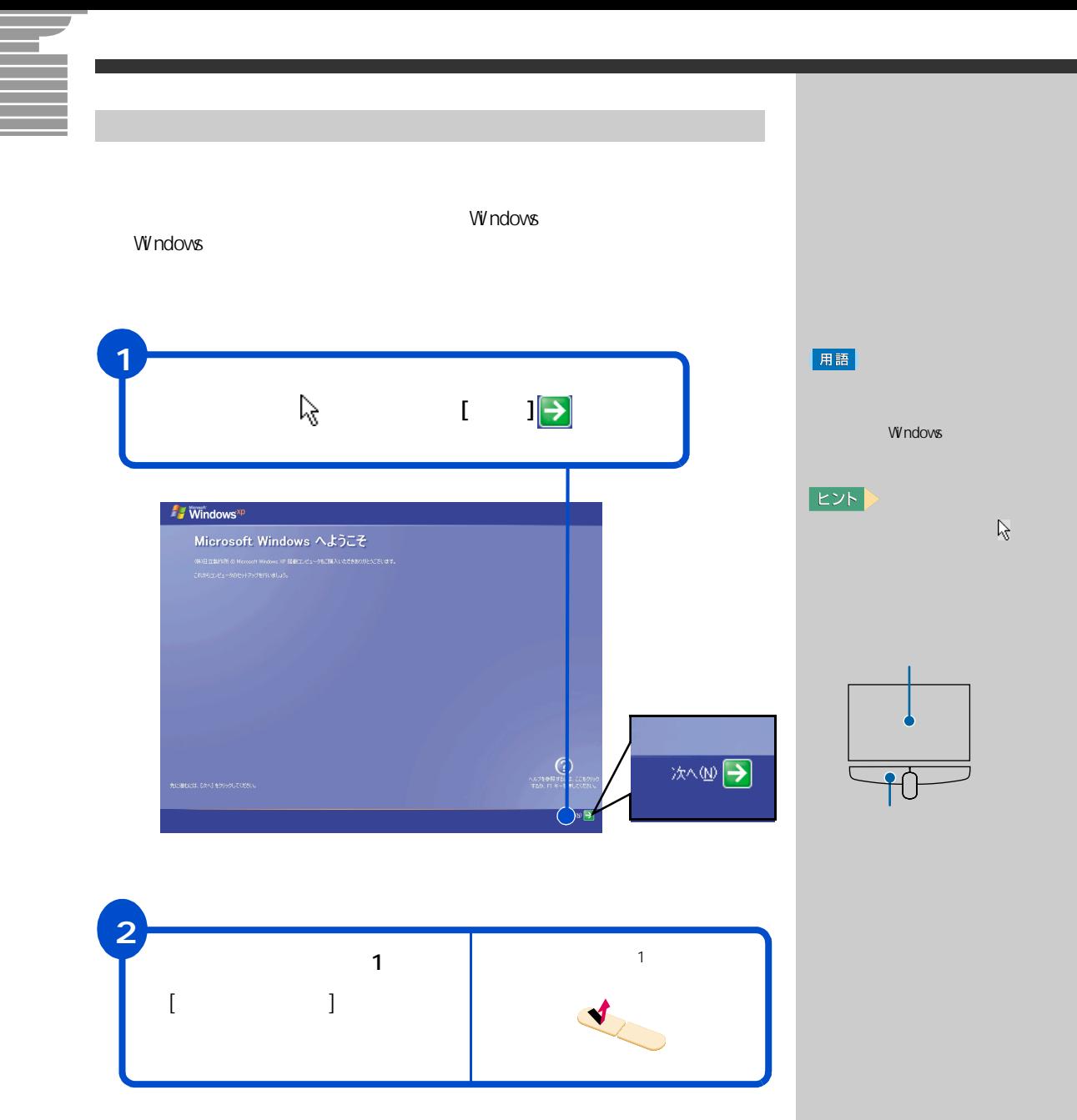

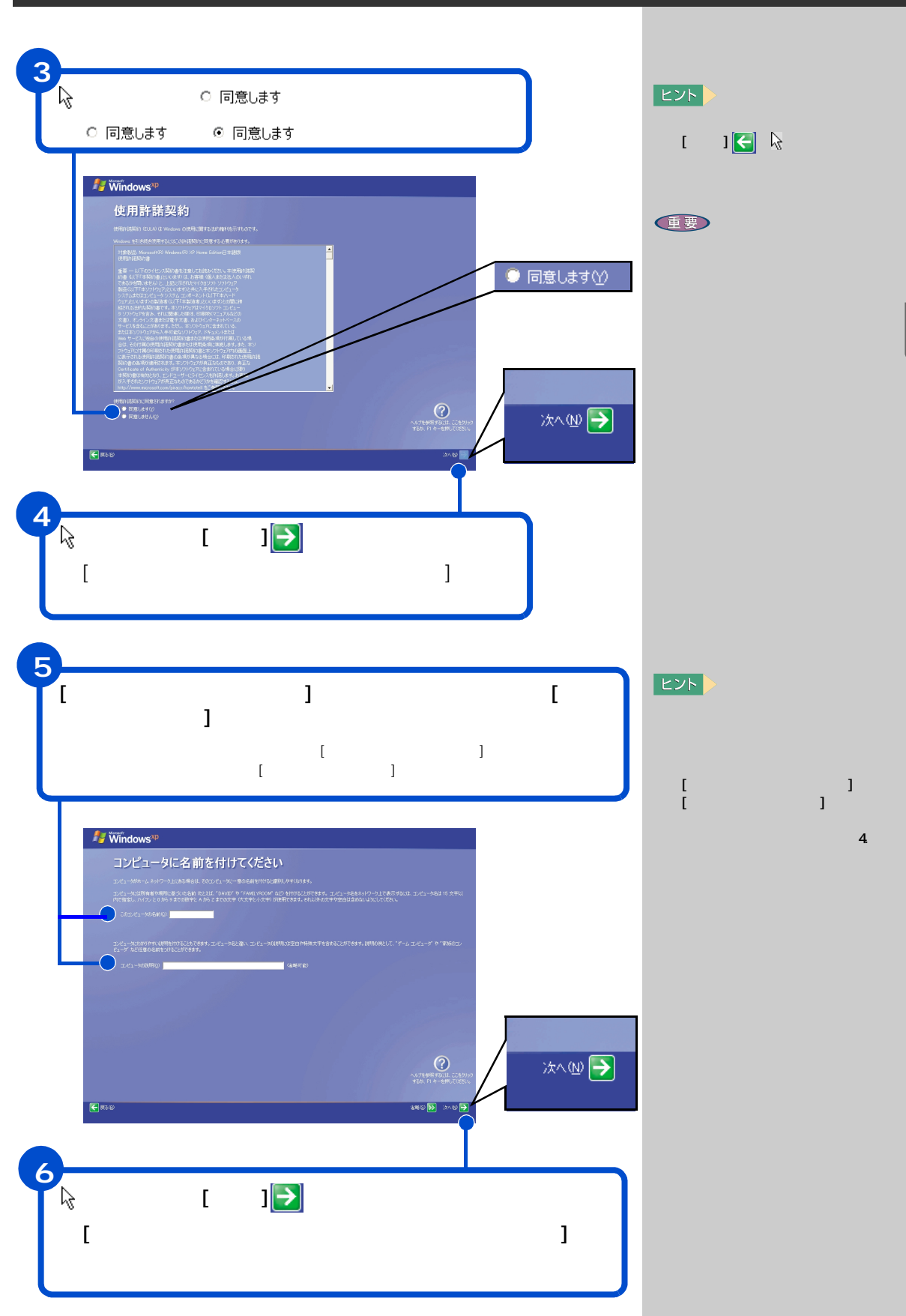

**CP 電源を入れよう** 

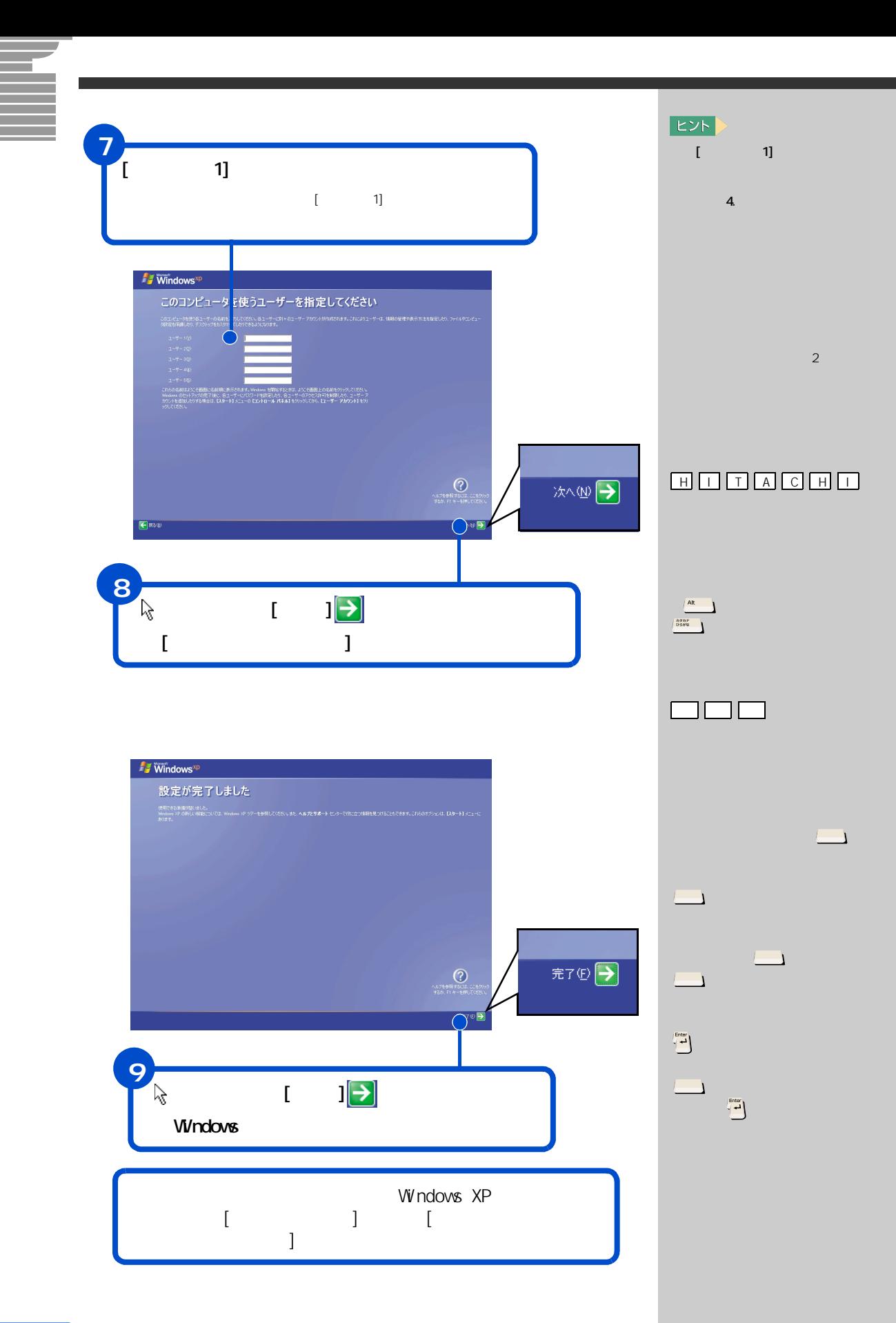

<span id="page-26-0"></span>**4. 電源を入れ直そう**

# Windows

<span id="page-26-1"></span>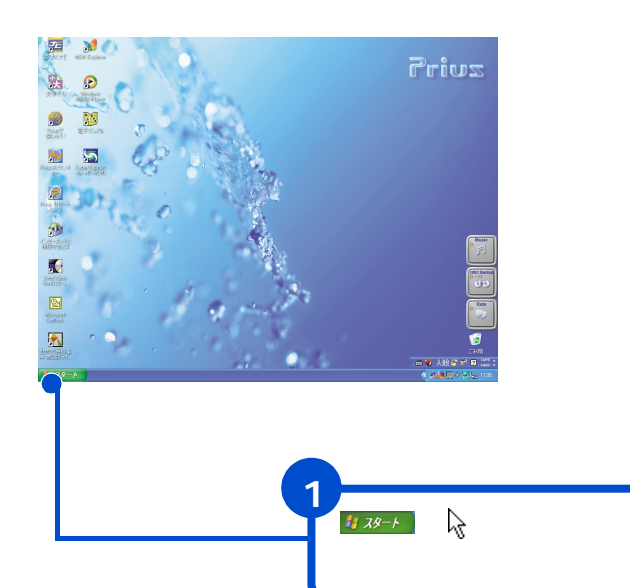

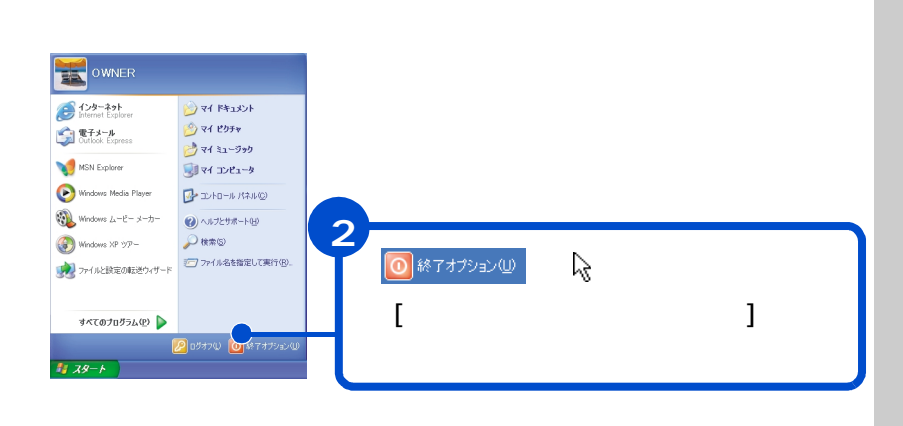

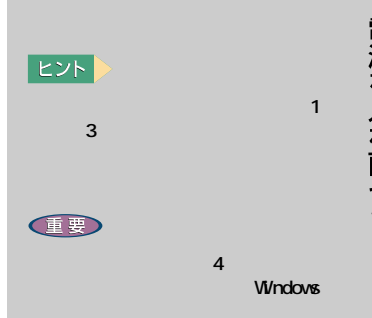

Windows

<span id="page-27-0"></span>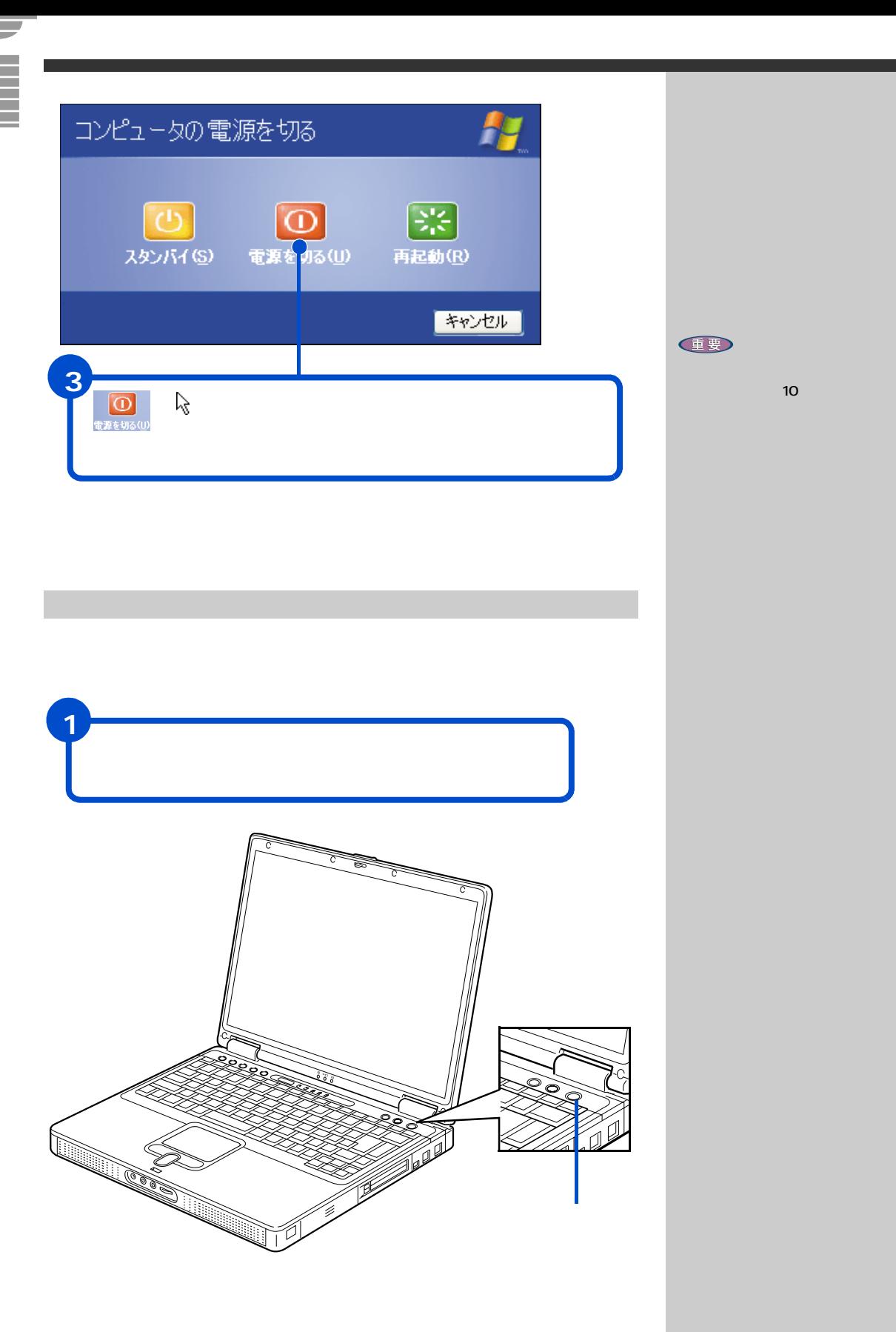

<span id="page-28-0"></span>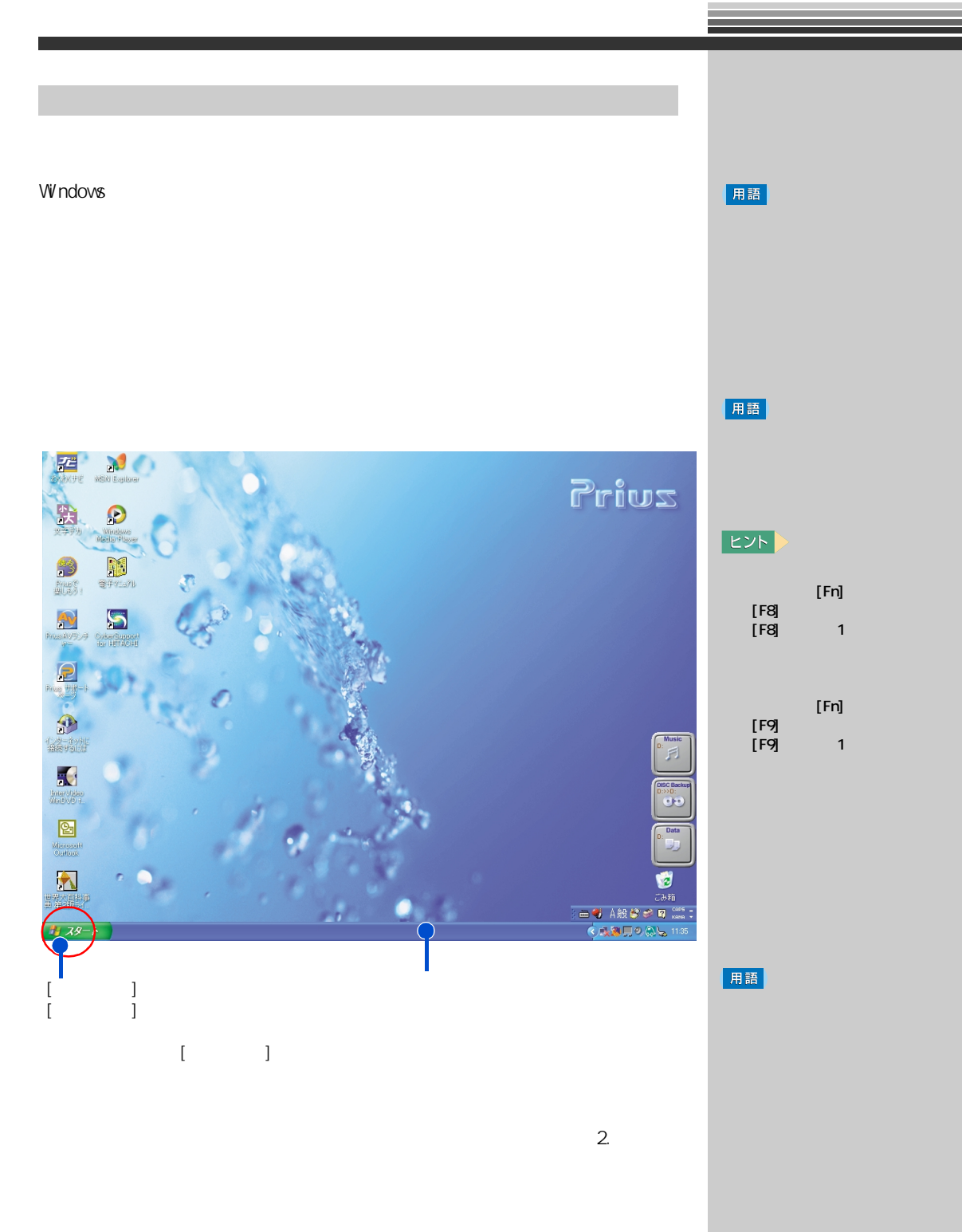

 $4 \overline{4}$ 

<span id="page-29-1"></span><span id="page-29-0"></span>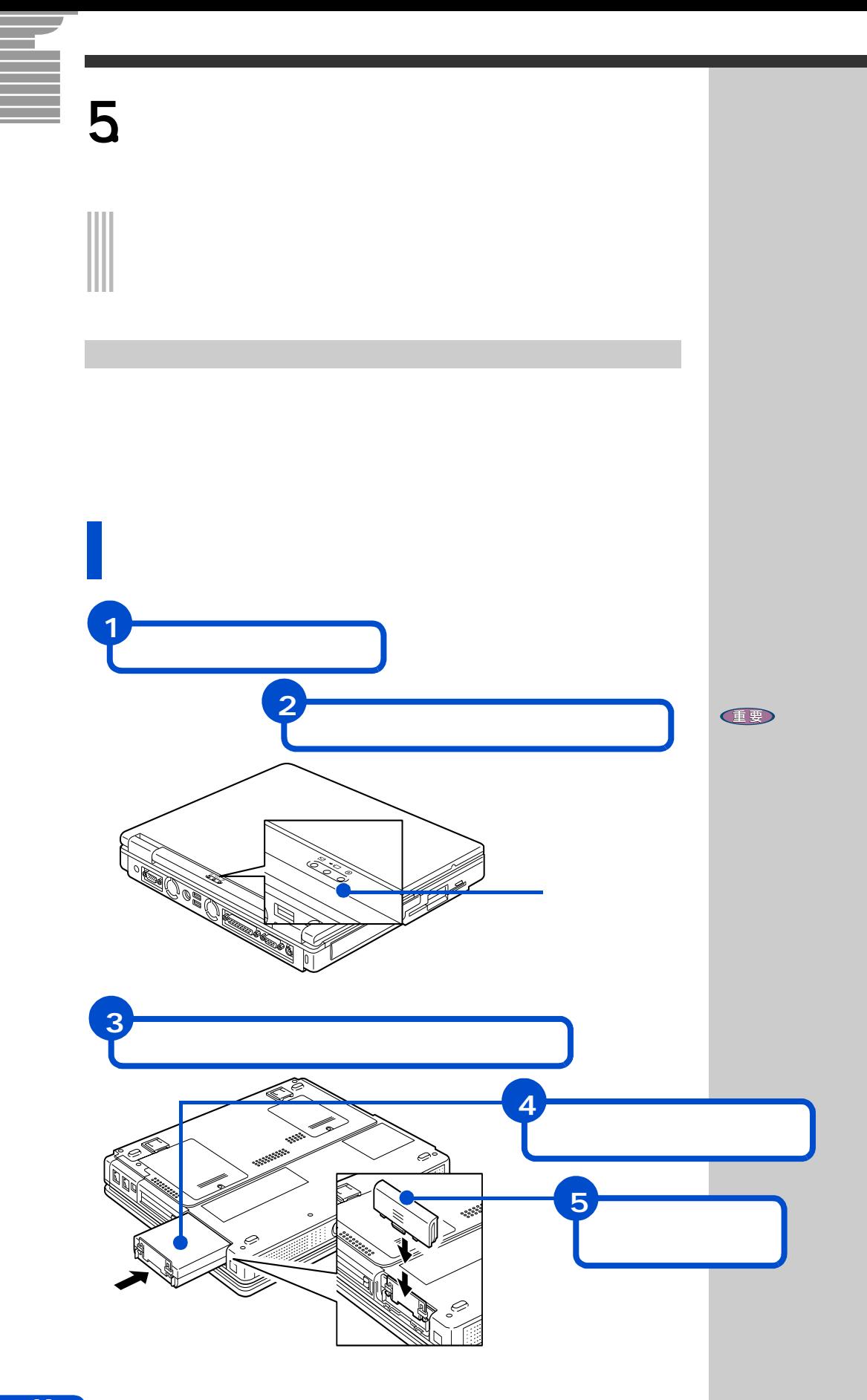

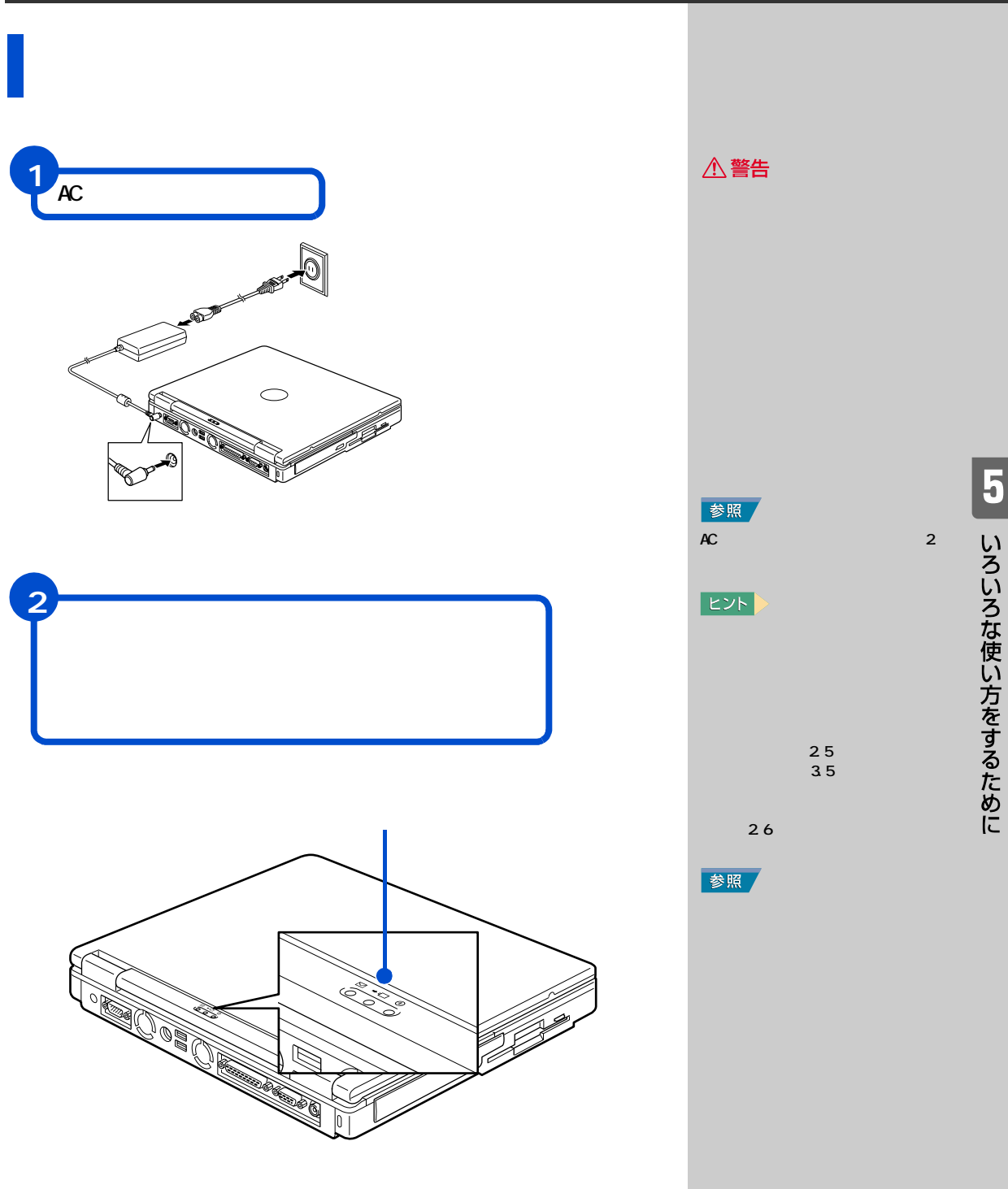

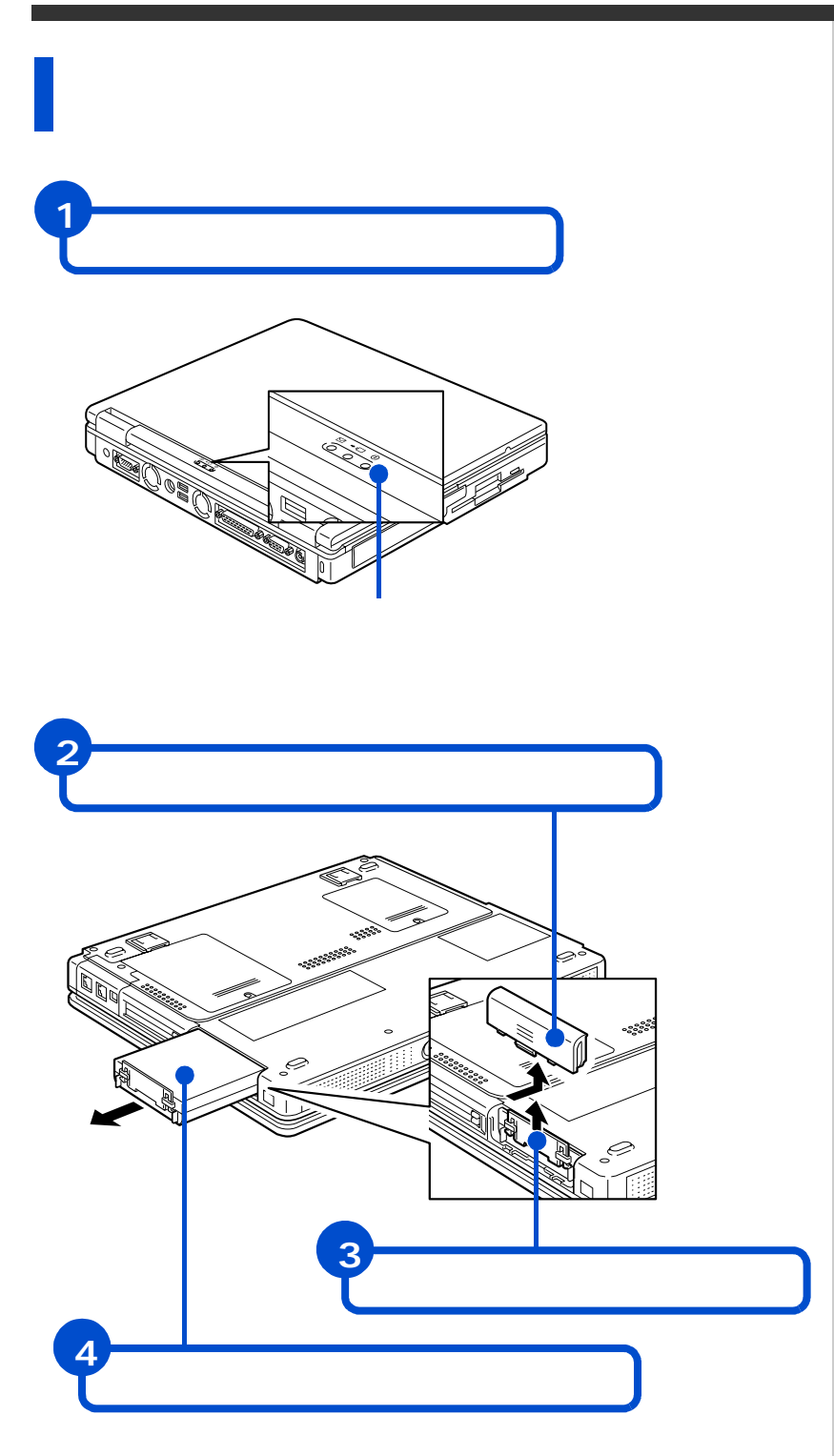

重要

<span id="page-32-0"></span>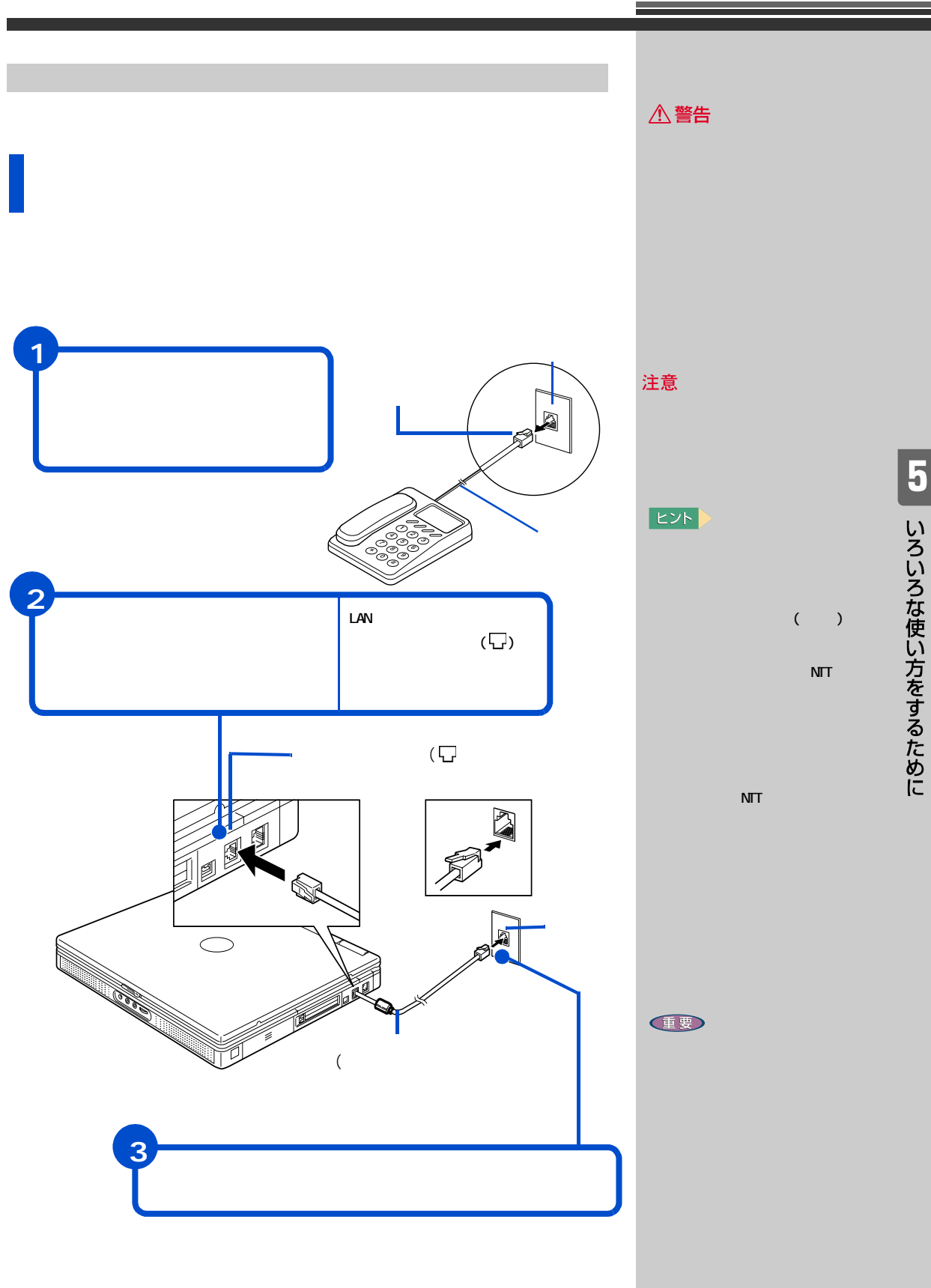

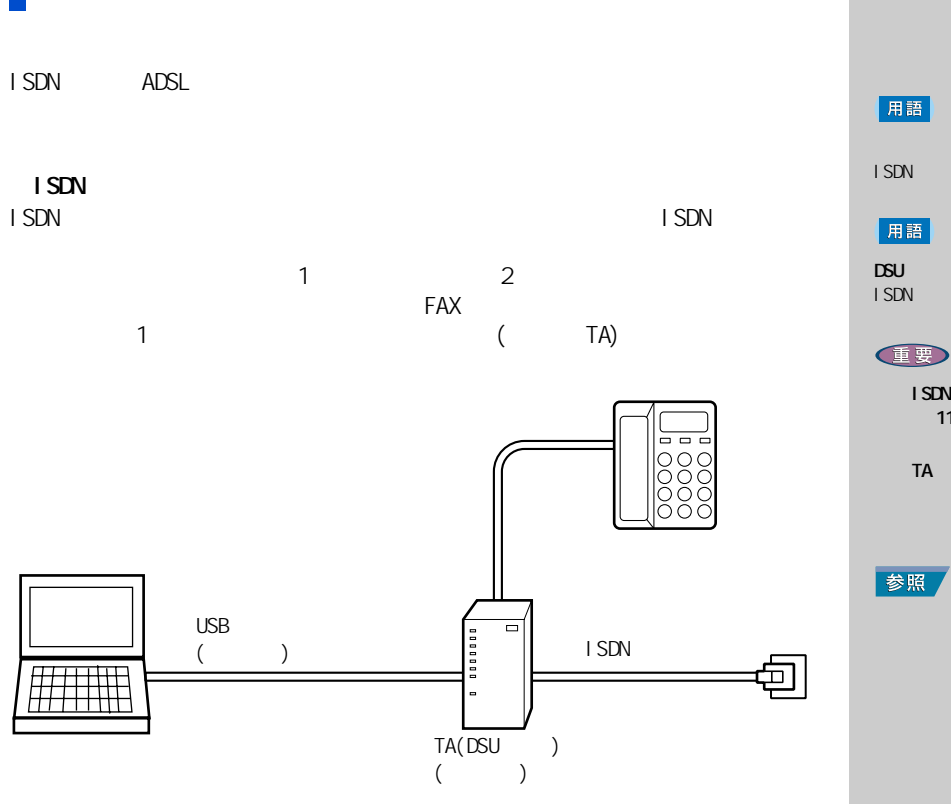

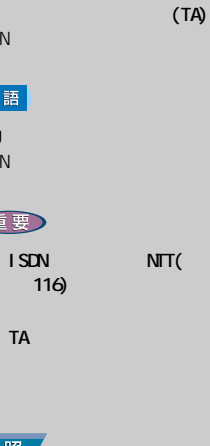

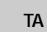

 $\blacksquare$  ISDN  $\blacksquare$ 

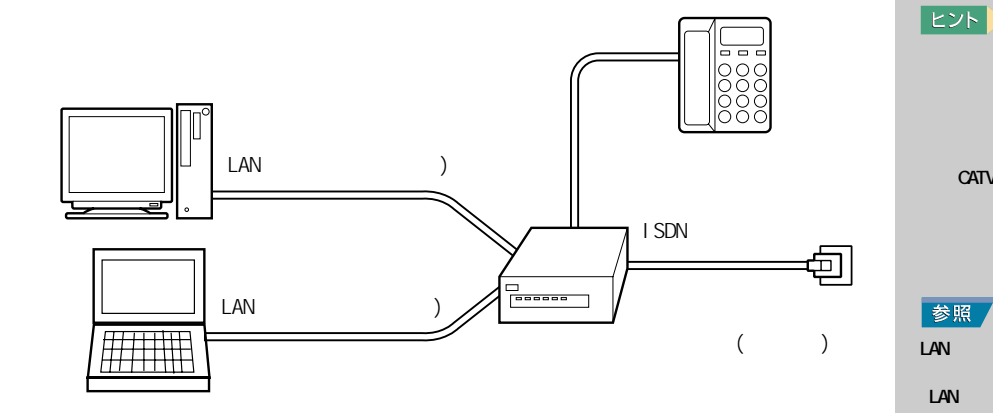

ADSL CATV LAN

LAN

参照  $LAN$ 

CATV

 $LM$ 

 $\sim$  1  $\sim$  1  $\sim$  1  $\sim$  1

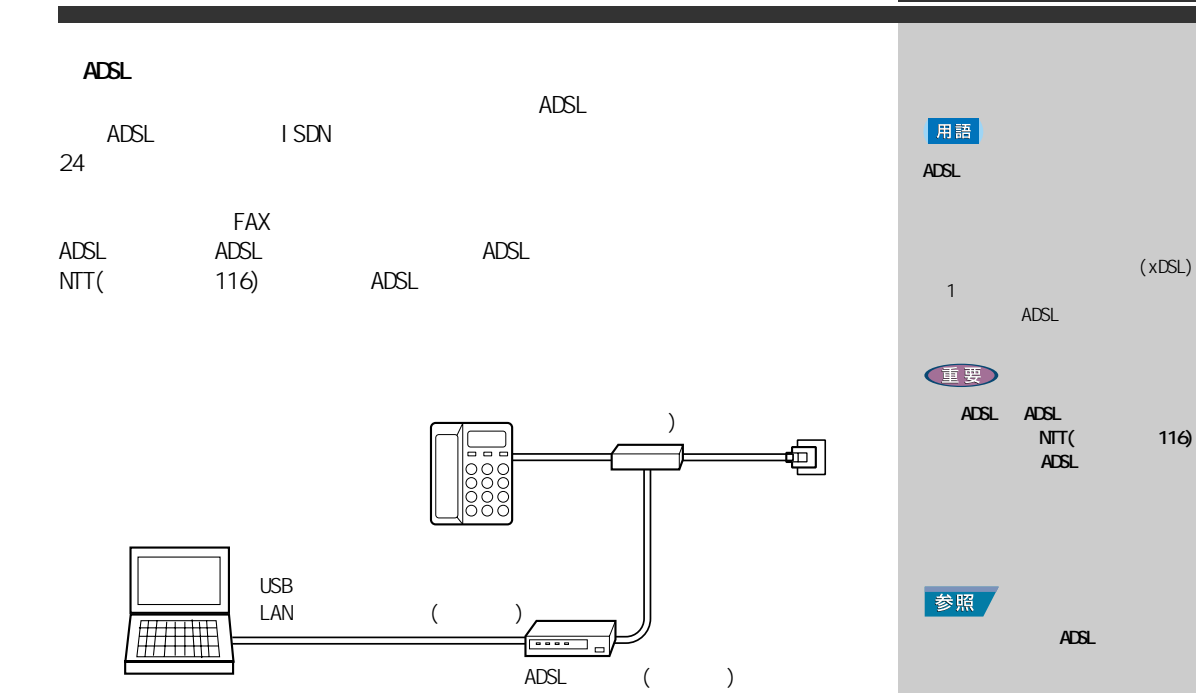

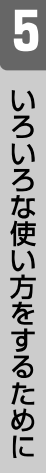

参照

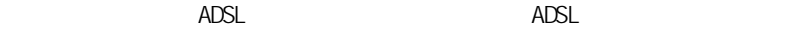

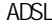

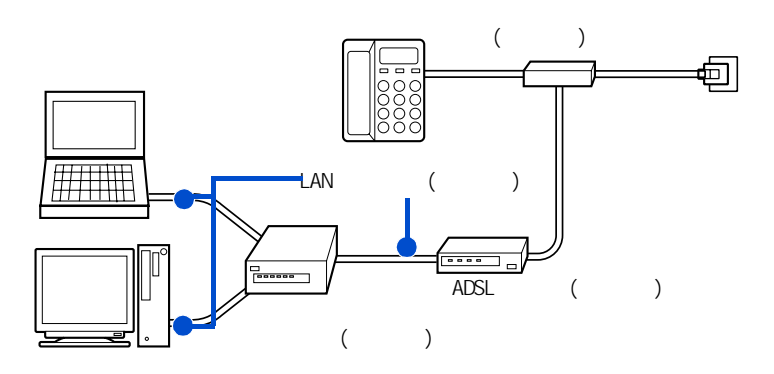

<span id="page-35-0"></span>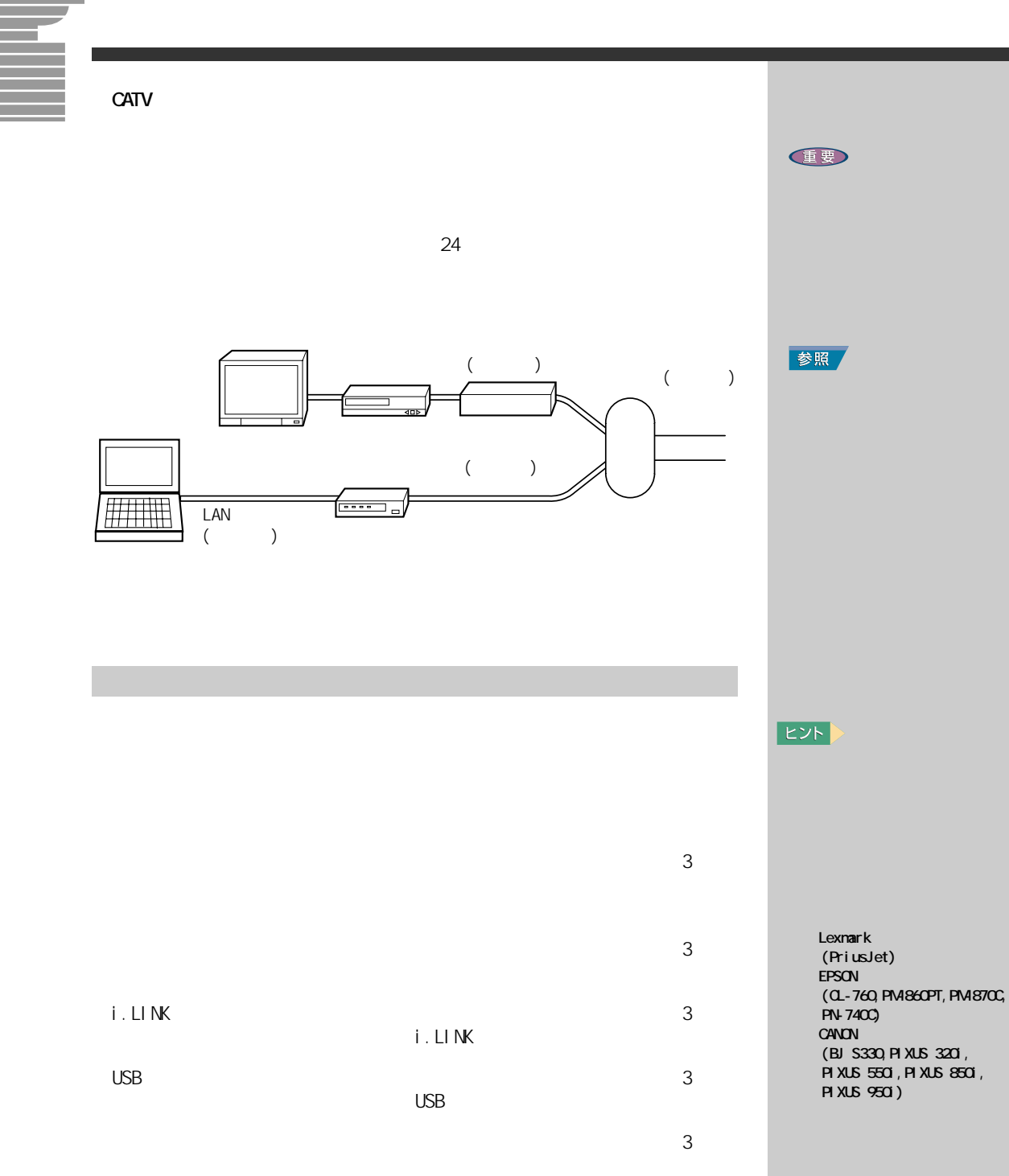

<span id="page-36-0"></span>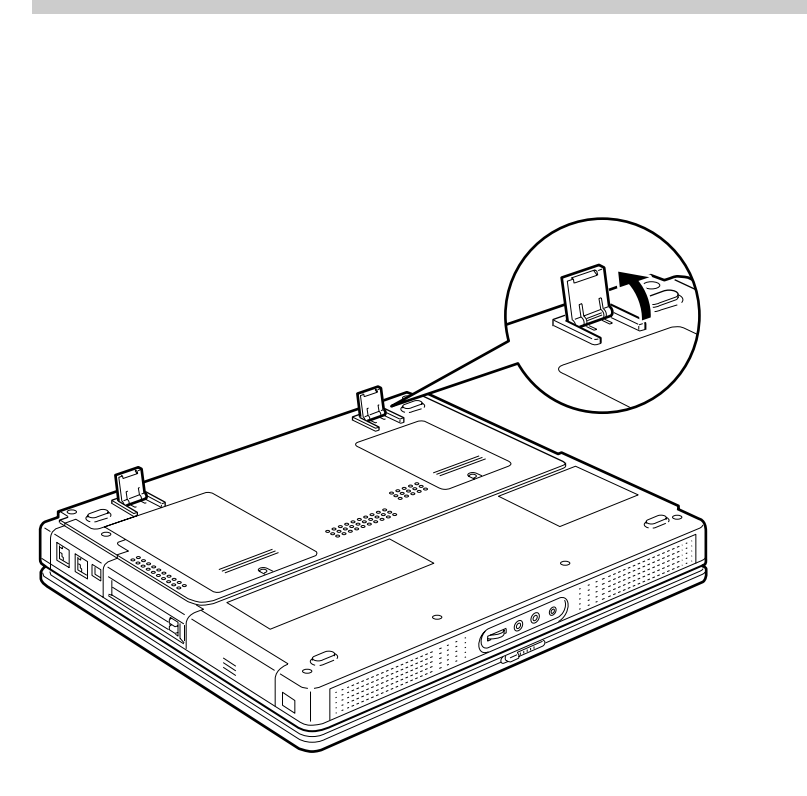

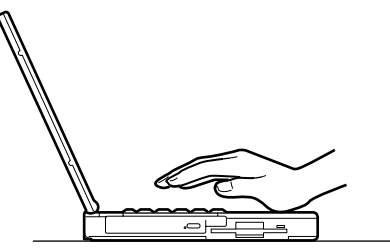

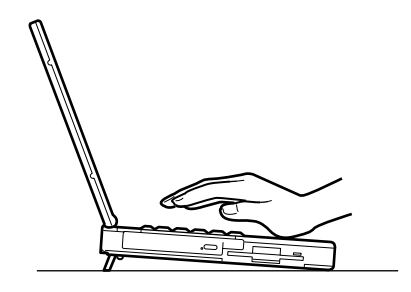

<span id="page-37-1"></span><span id="page-37-0"></span>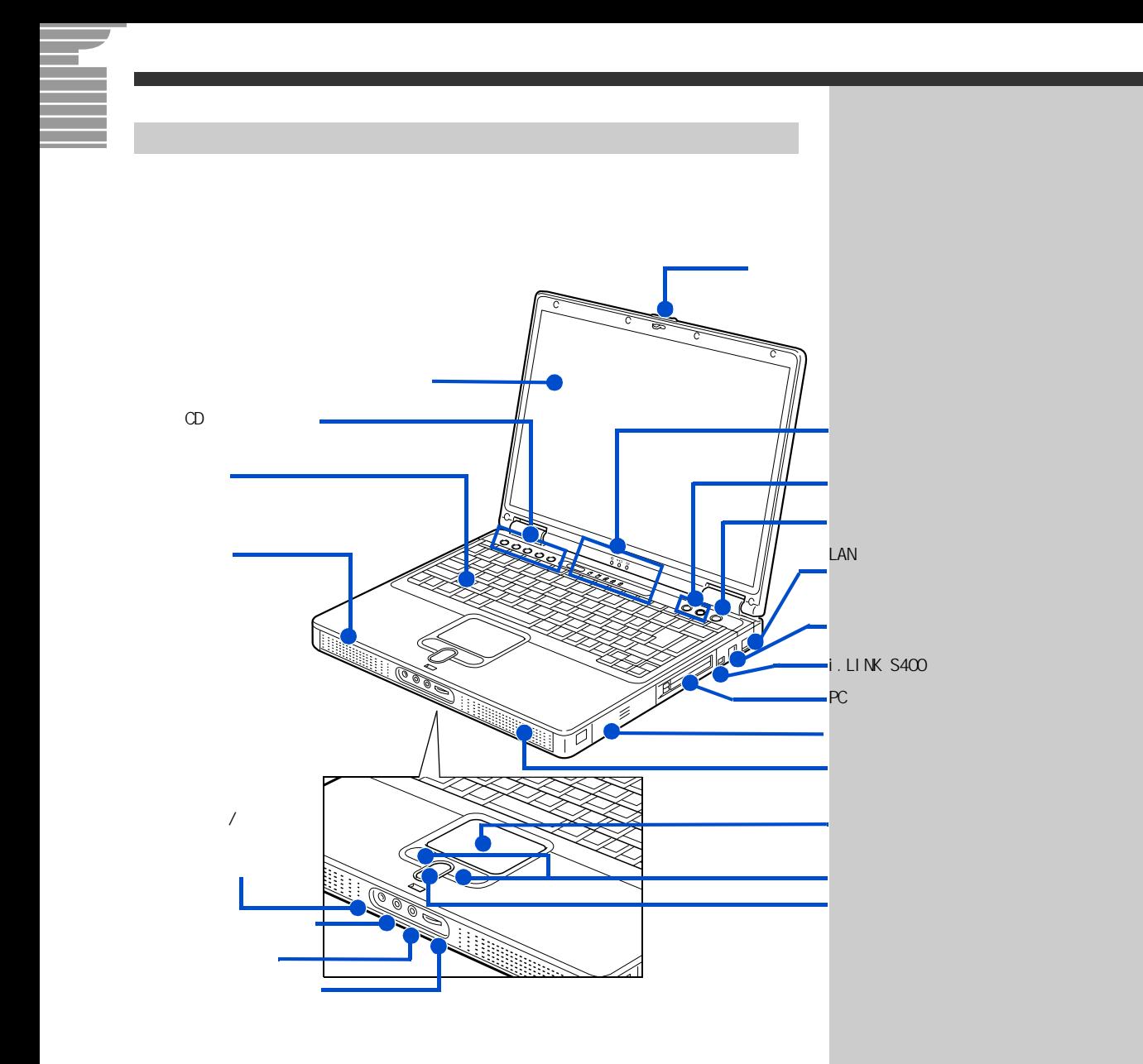

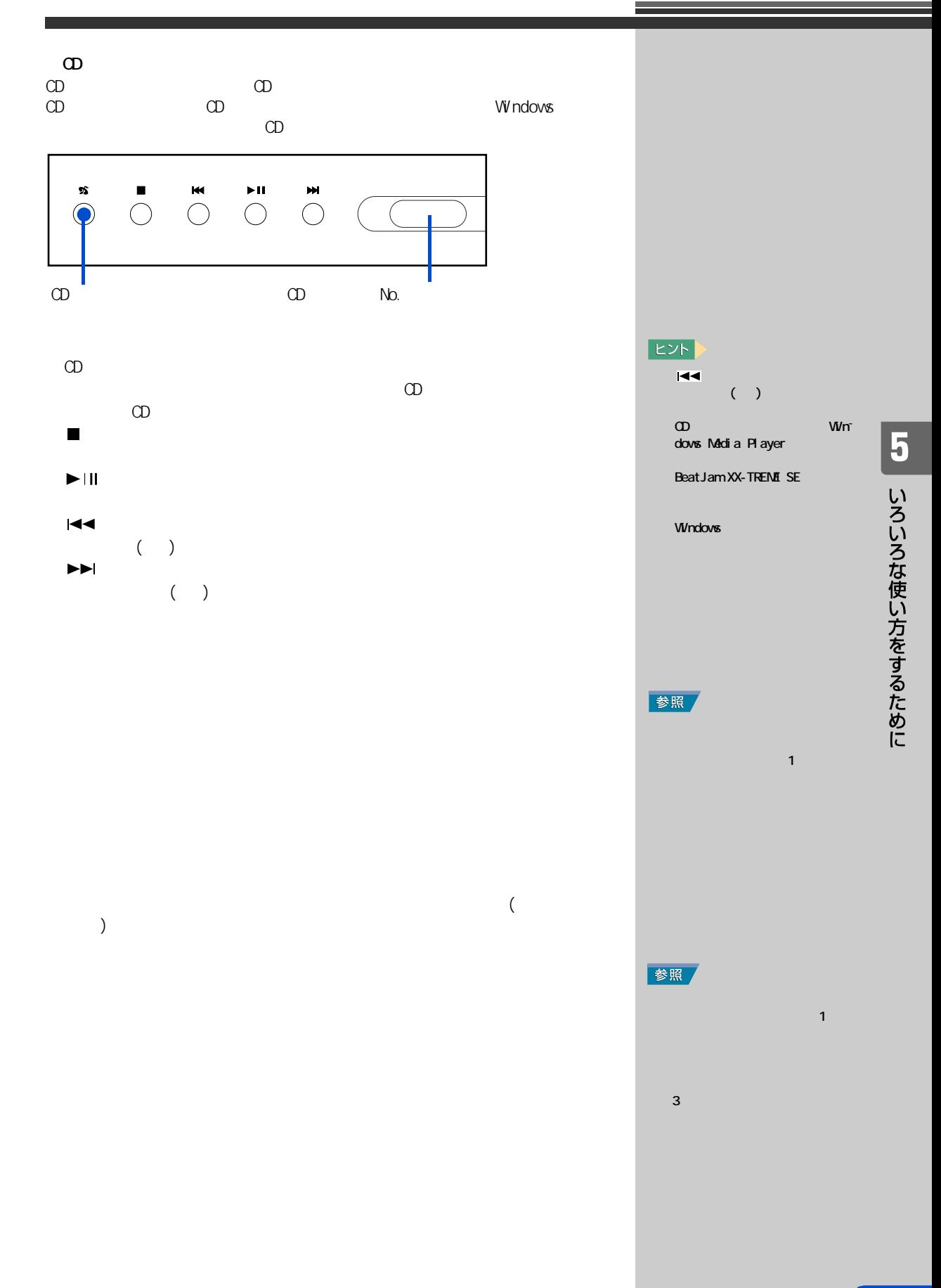

 $\Lambda$ <sup>D</sup>

#### LAN

Ŧ

i.LINK S400 ( )

### i.LINK

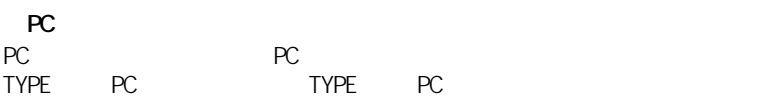

 $\begin{array}{ccc}\n\mathbb{Z} & \mathbb{Z} & \mathbb{Z} \\
\mathbb{Z} & \mathbb{Z} & \mathbb{Z} \\
\mathbb{Z} & \mathbb{Z} & \mathbb{Z}\n\end{array}$ Internet 「Internet Explorer(インターネットエクスプローラ ) 」を立ち上げます。 Mail Internet

Nail

 $)$ 

#### $\mathsf{LAN}$

 $AC$ 

ーンターネット<br>インターネット<br>ターネットメール(Reduction of Cut look (

# 参照 LAN LAN

[「5. いろいろな使い方をするため](#page-32-0) 参照

i.LINK  $\frac{1}{3}$ マニュアル『パソコン応用』3 章の  $i$  . LINK

参照 PC カードの取り付け/取り外し

 $\overline{PC}$ 

重要

Windows

う!インターネット』の 2 章「ホー

 $\sim$  3  $\sim$   $\sim$   $\sim$   $\sim$   $\sim$   $\sim$ 

参照

38

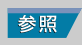

 $-5.5.$ 

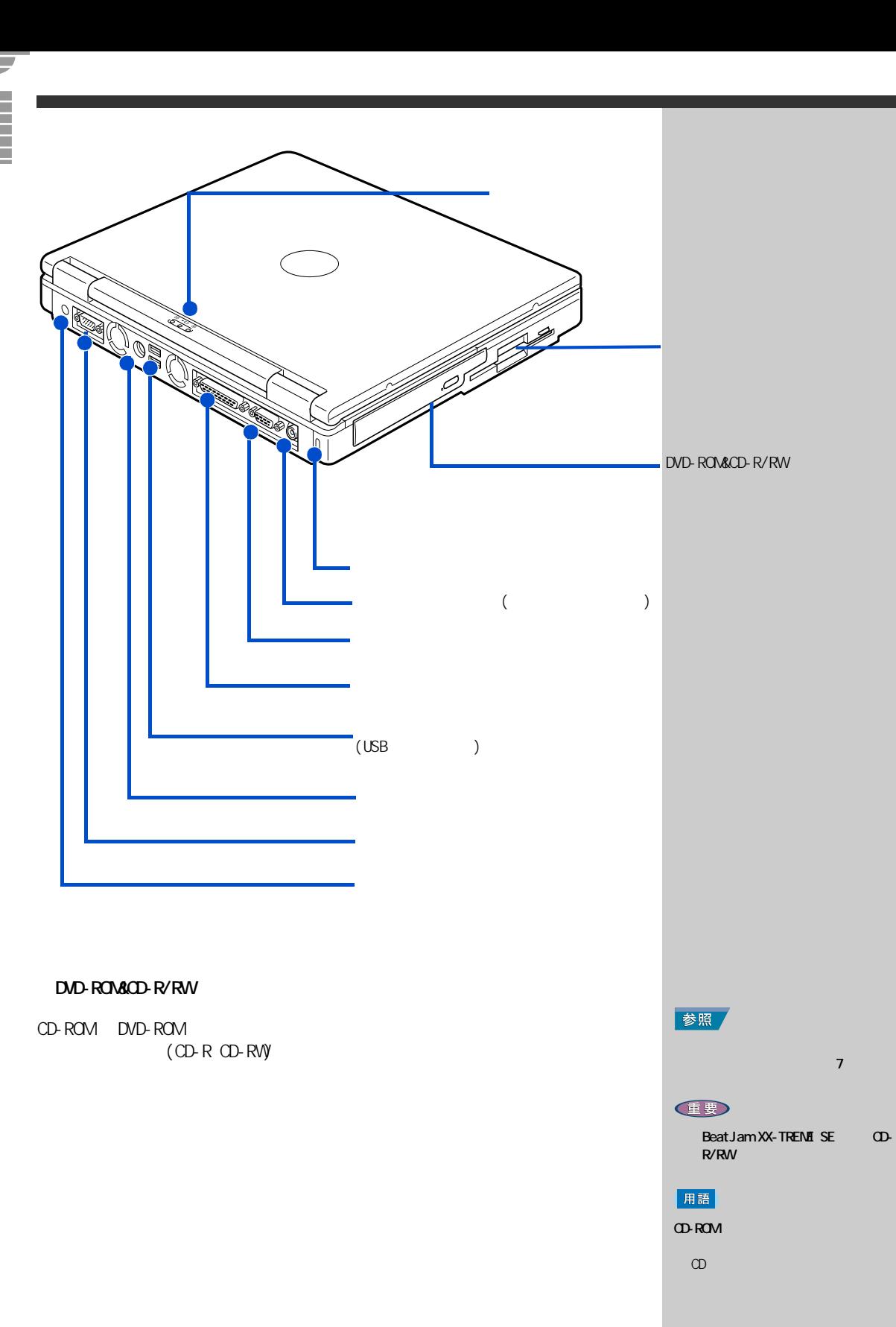

# 「5」 いろいろな使い方をするために

参照  $\sim$  1 or  $\sim$  1 or  $\sim$  1 マニュアル『パソコン応用』3 章の「

用語

 $\mathbf{S}=\mathbf{S}=\mathbf{$ 

 $\sim$  3  $\sim$   $\sim$  3  $\sim$   $\sim$ 

3 USB

 $\overline{UB}$ 

 $($ 

( D-Sub15 )

 $\begin{array}{ccc} \textbf{(USB)} & \hspace{1.5cm} \\ \textbf{(USB)} & \hspace{1.5cm} \end{array}$  $( \cup SB)$ 

PS2 マウスを使うとしています。このコネクターに使うとしても、このコネクターに使うとしてものです。このコネクターに使うとしても、このコネクターに使うとしてもらればなります。

 $($  TA)  $($  TA)  $)$ ) expecting the contract of  $\mathcal{L}$ 

 $AC$ 

 $USB1.1$ 

41

<span id="page-43-0"></span>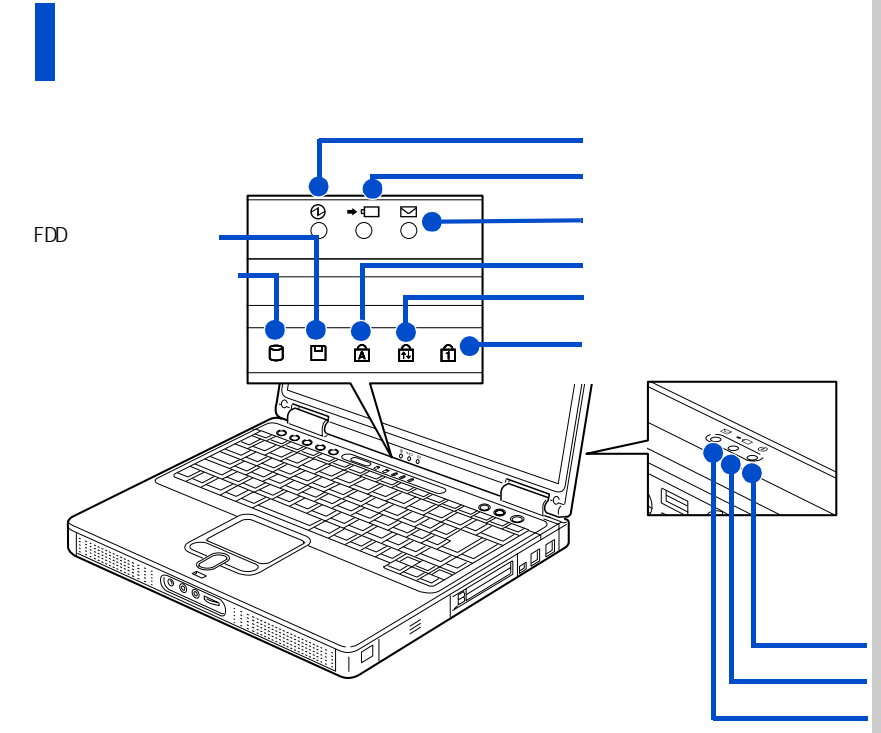

参照

 $\blacksquare$  The contract of  $\blacksquare$ 

FDD アクセスランプ

 $(FDD)$ 

(HDD) CD/DVD

42

参照

いて→『パソコン入門』1 の「キーボー

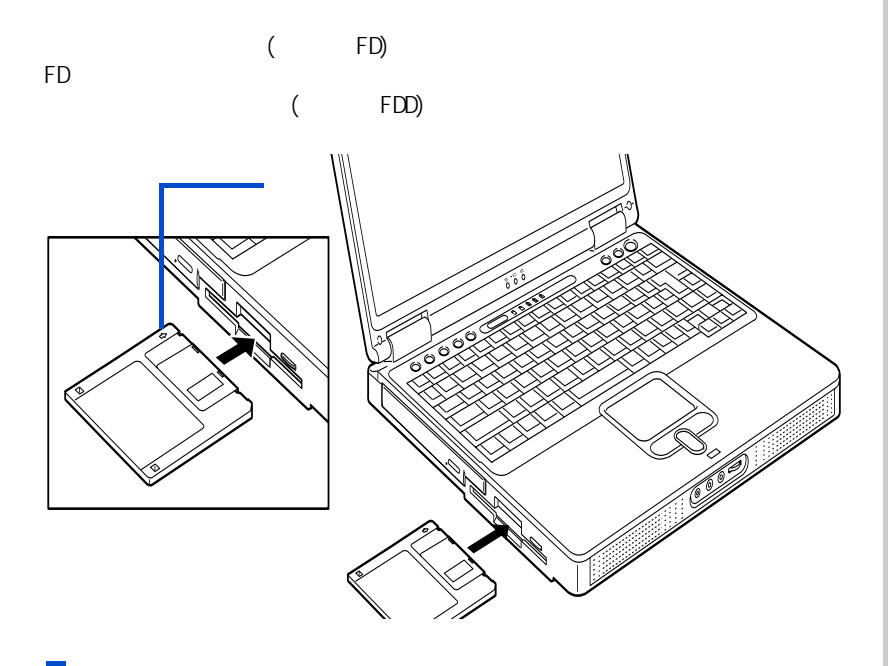

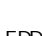

FDD アクセスランプ こくしゅうしょく しゅうしょく しゅうしゅうしょく

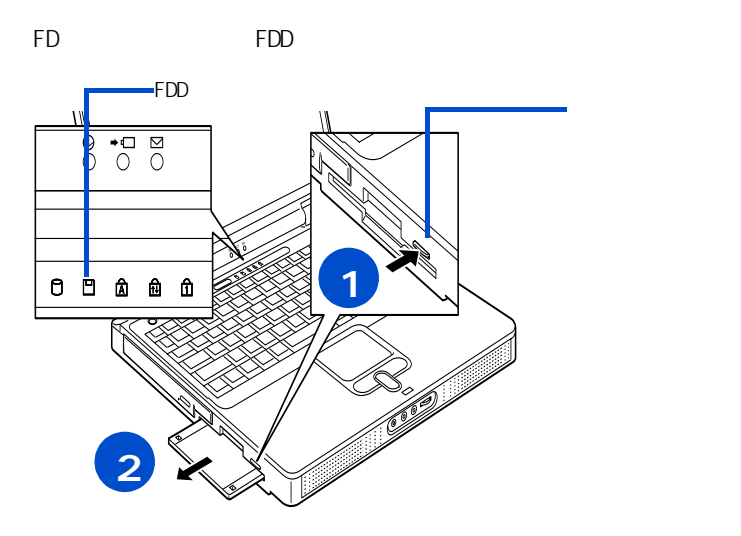

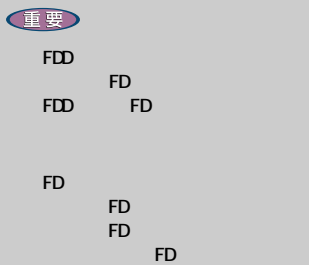

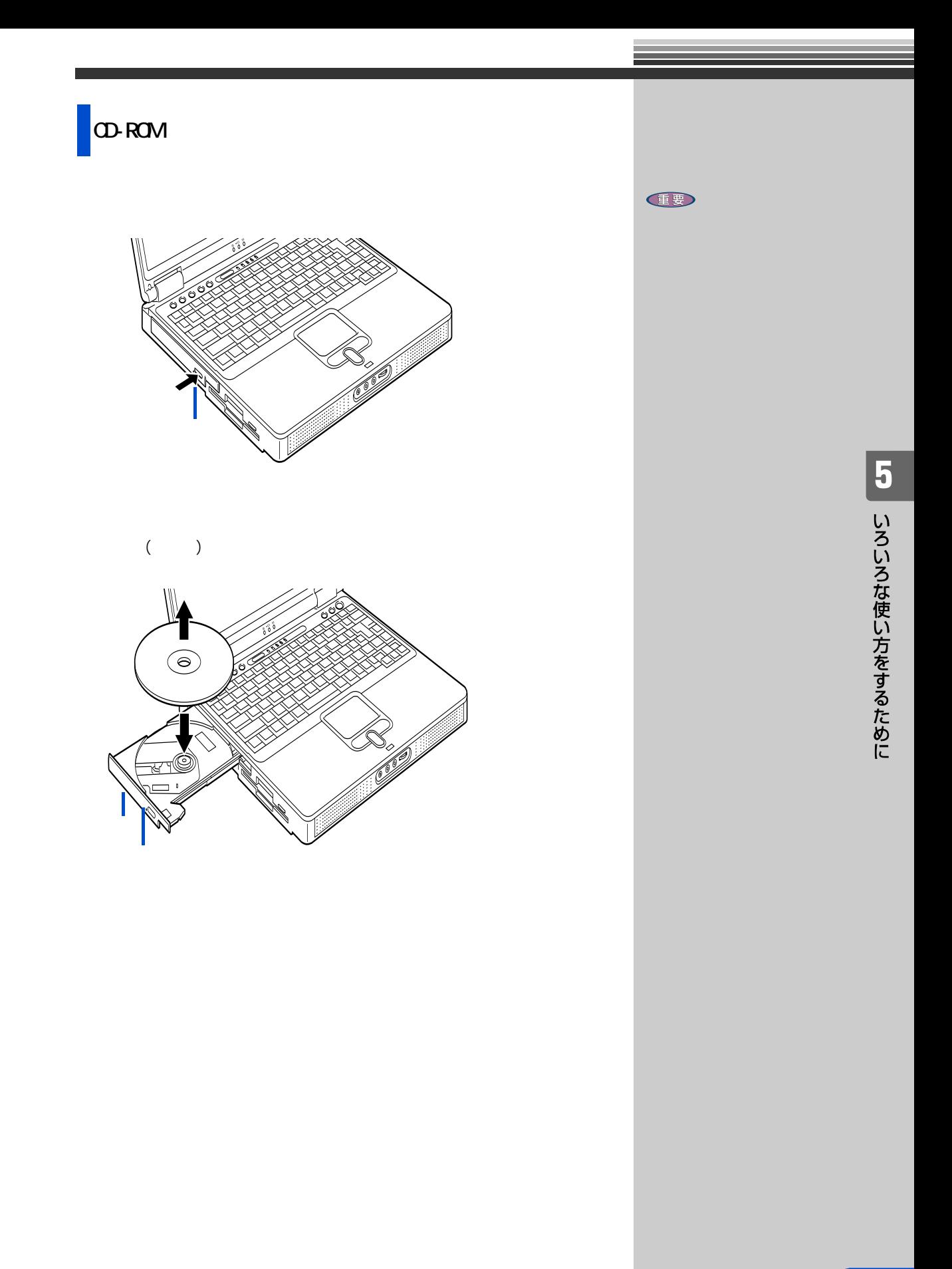

<span id="page-47-1"></span><span id="page-47-0"></span>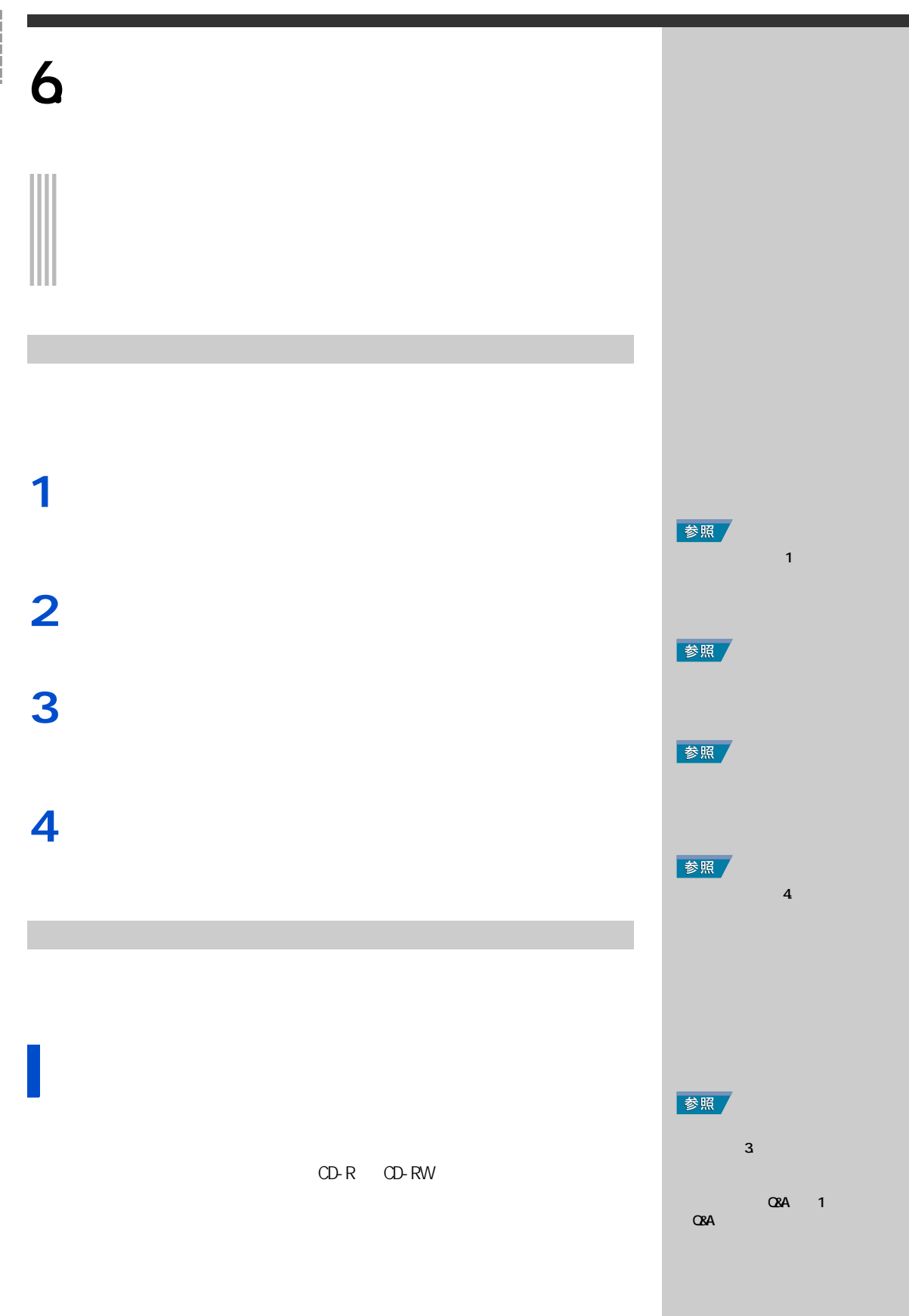

<span id="page-47-2"></span>46

**PC** 

PC *PC* 

BIOS の設定をご購入時の状態に戻す

BIOS ( )  $B\cup C$ 

**1** パソコンの電源を入れる。

 $B \subset S$  [Main]

 $EY$  $B \circ C$  $\overline{PC}$ 参照

HTACH
[F2]

**6 再セットアップについて** 

PC カードの取り 子マニュアル『パソコン応用』3

 $\overline{\text{PC}}$ 

## $2a \times 2b$  Main Esc

Exi t

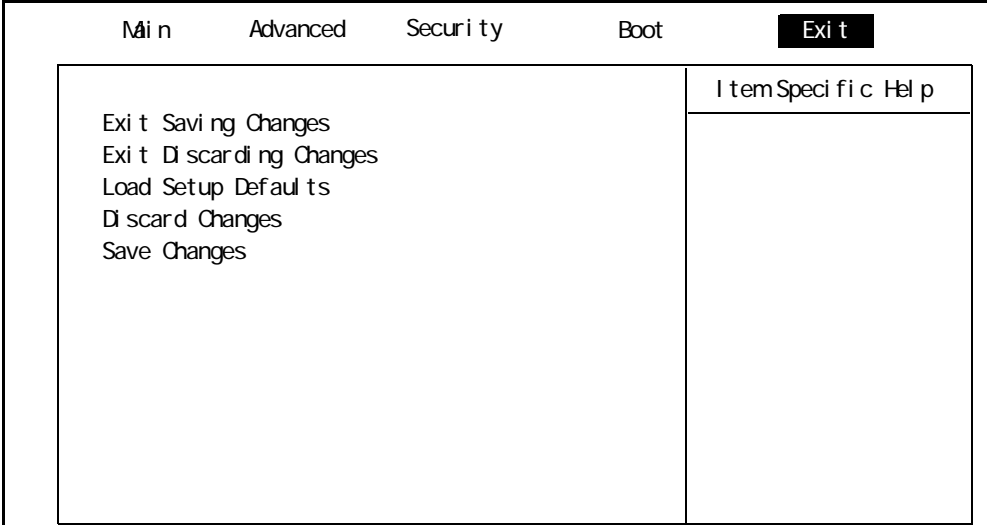

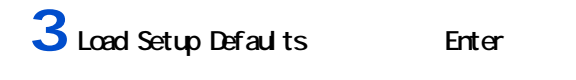

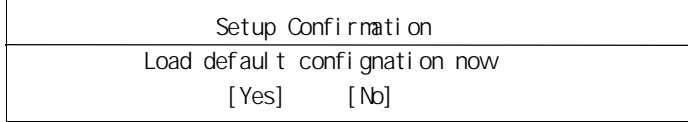

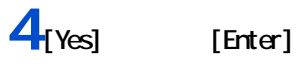

BIOS Exit

5<br>**5** [Exit Saving Changes] Enter

**6** [Yes] [Enter]

DVD Microsoft Office XP Personal

<span id="page-50-0"></span> $HD$ 

**1** パソコンの電源を入れ、すぐに『再セットアップ DVD』を CD/D<sub>VD</sub>

 $(1)$ +----------------------------------------------------------------------+  $(2)$ +----------------------------------------------------------------------+  $(1/2)?$ 

 $\blacksquare$  2<sub>[1]</sub>

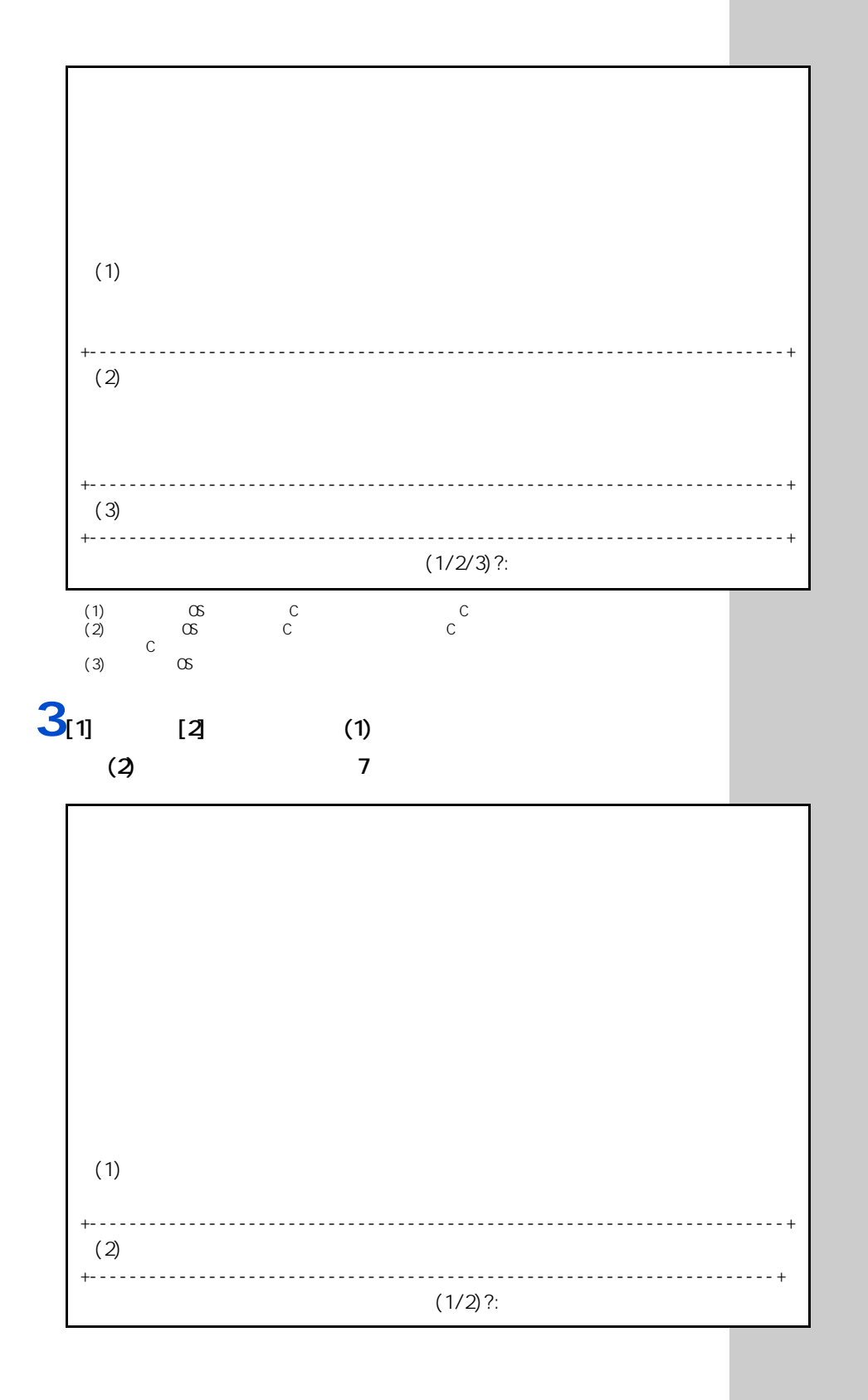

50

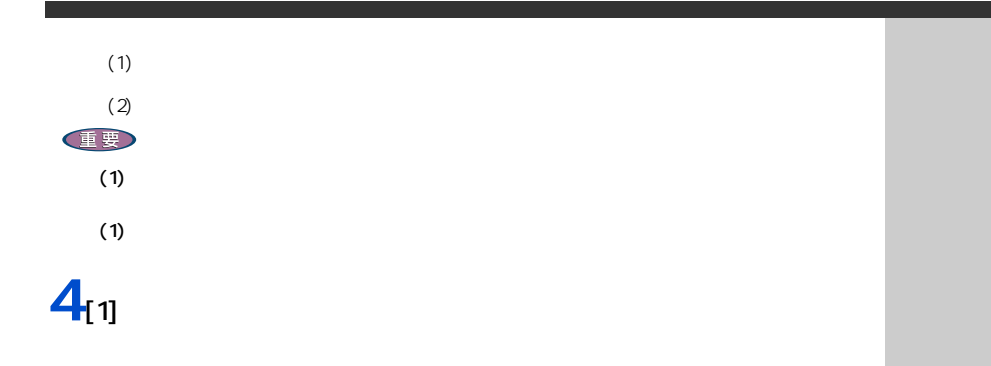

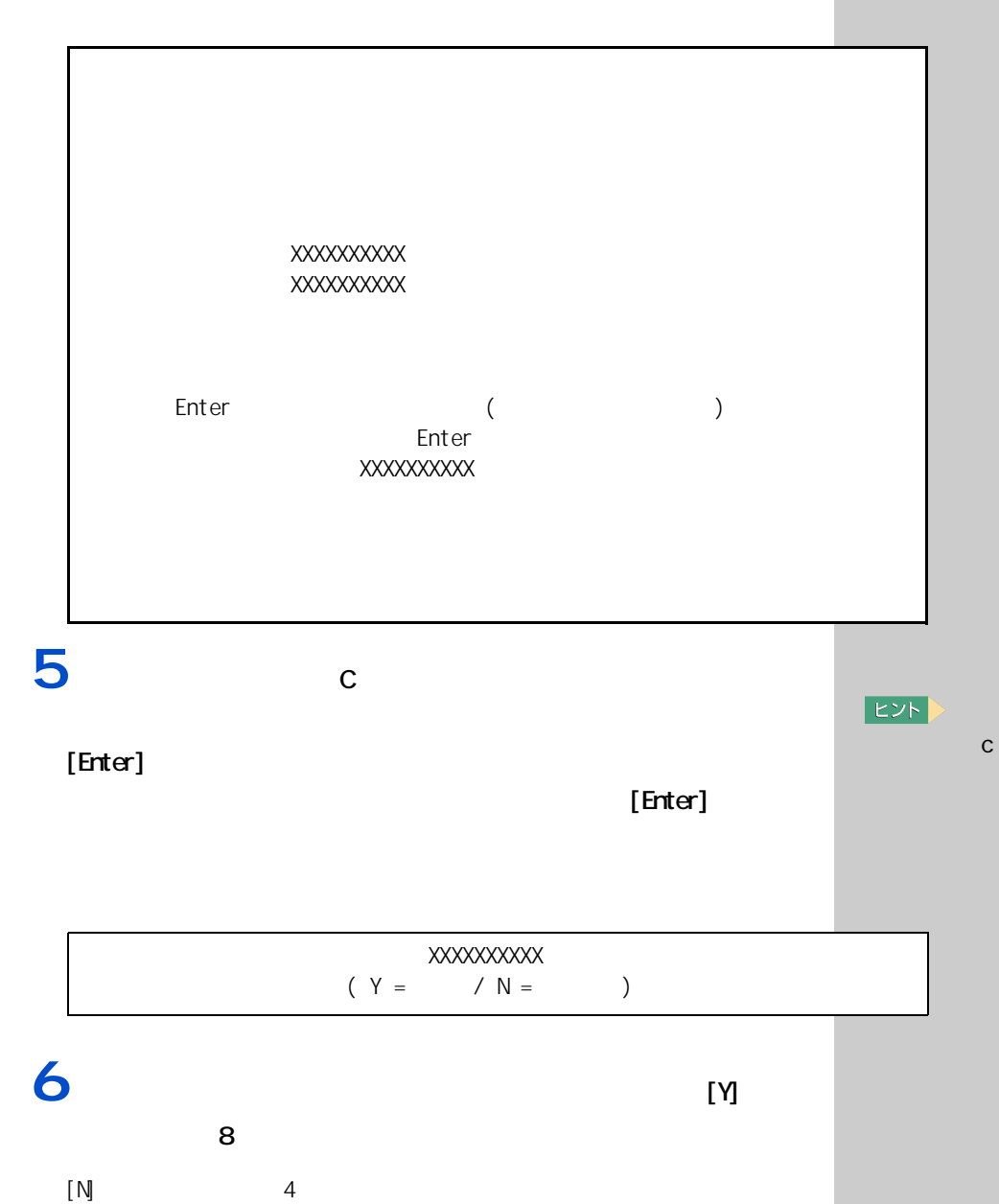

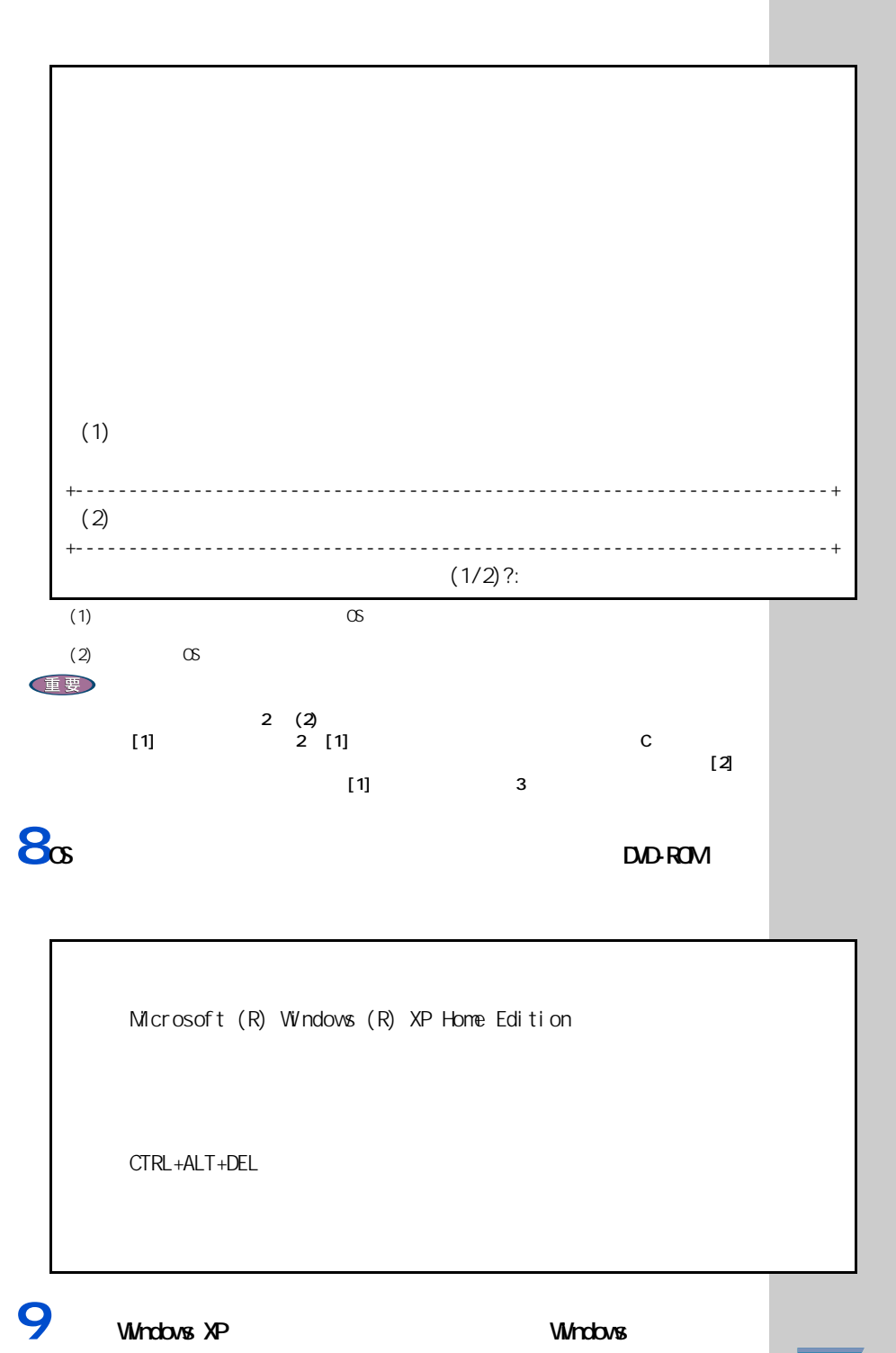

参照

<span id="page-54-0"></span>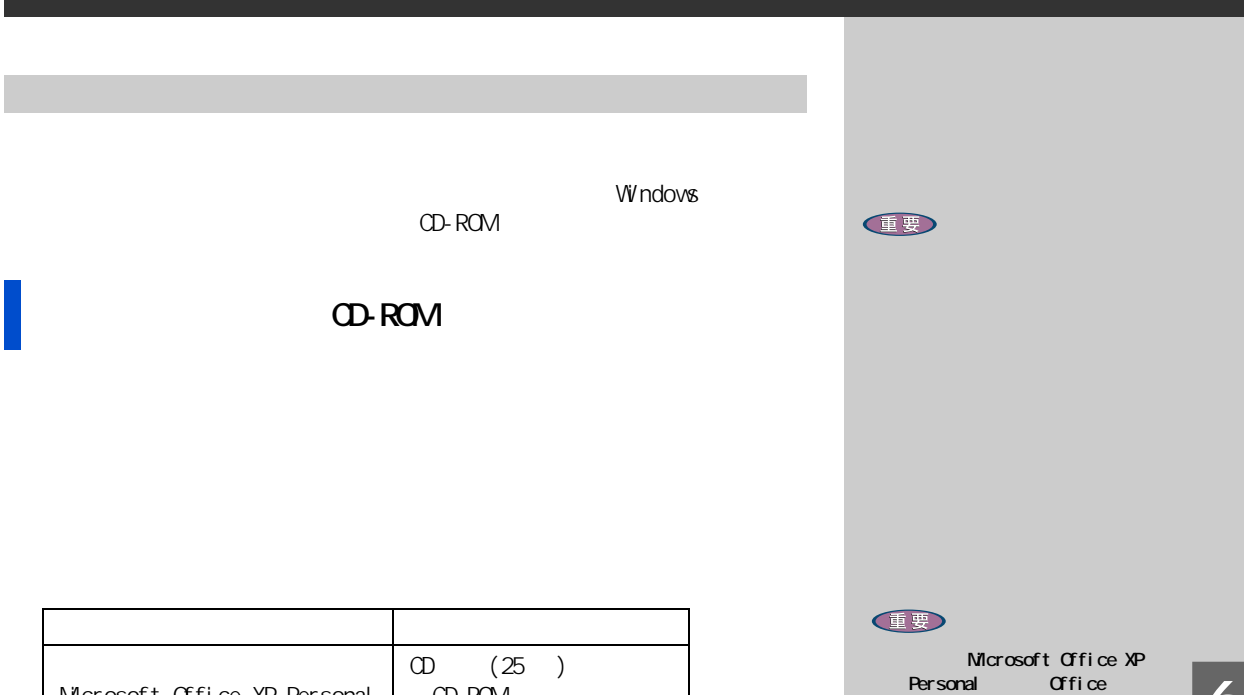

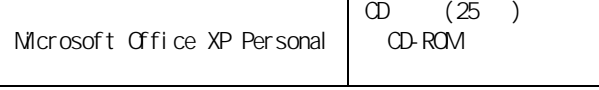

<span id="page-54-1"></span> $4 \overline{a}$ 

Microsoft Office XP Personal

 $\sigma$ fice

Office

CD Office

 $CD$ 

参照

 $-$  1  $-$  1  $-$  1  $-$  1  $-$ 

<span id="page-55-1"></span><span id="page-55-0"></span>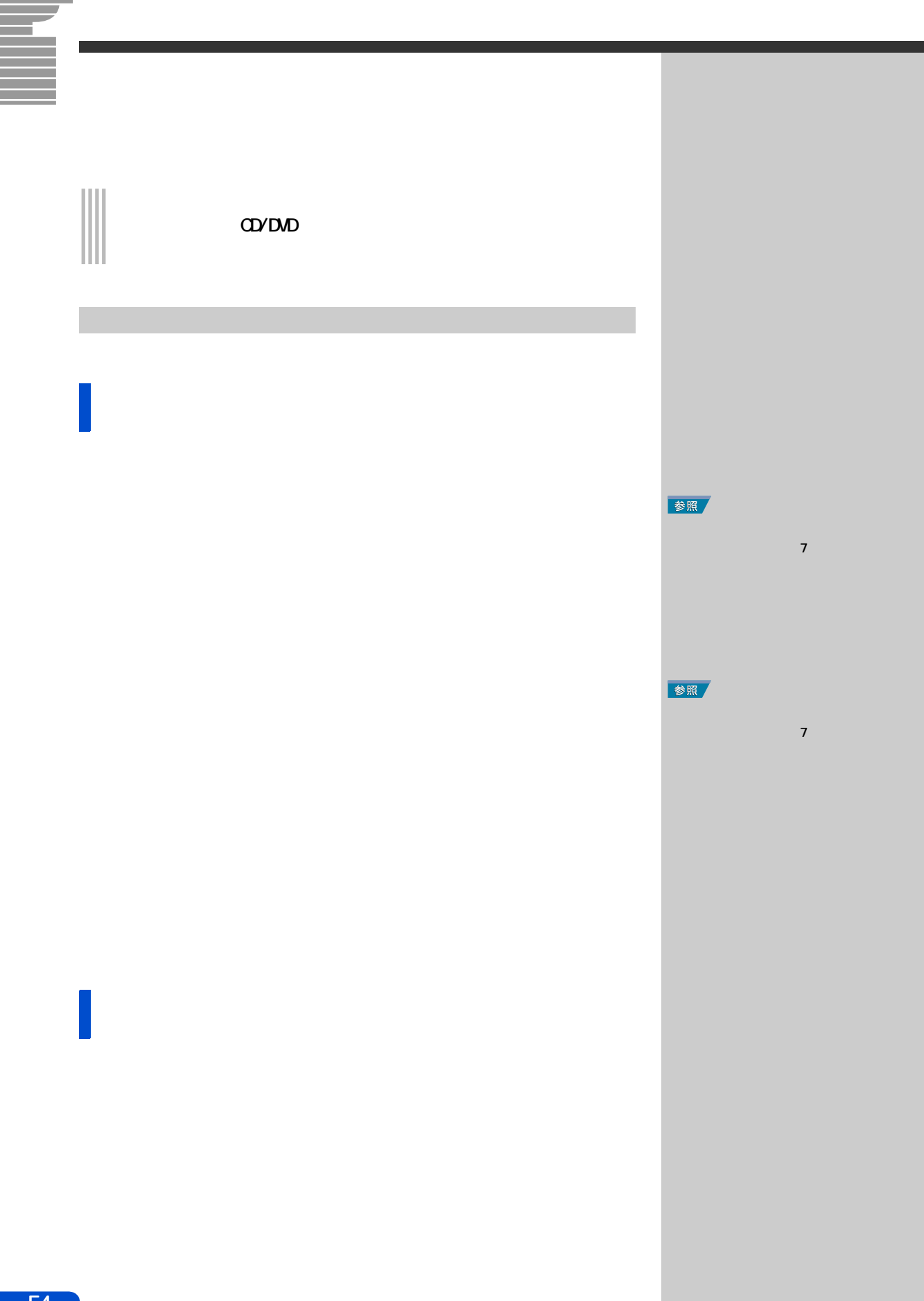

 $\lambda$  windows  $\lambda$ 

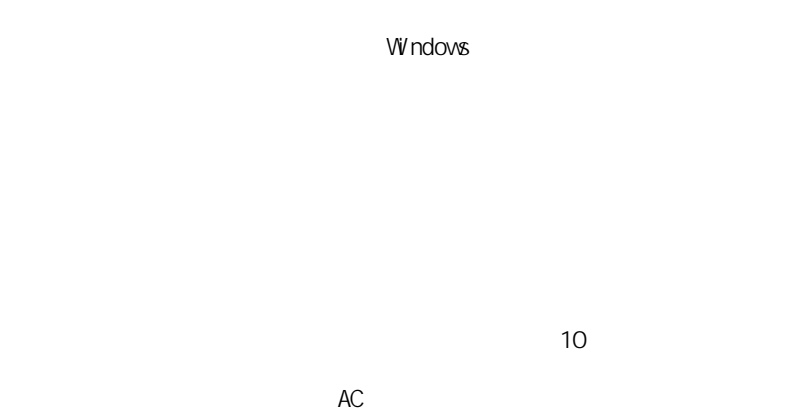

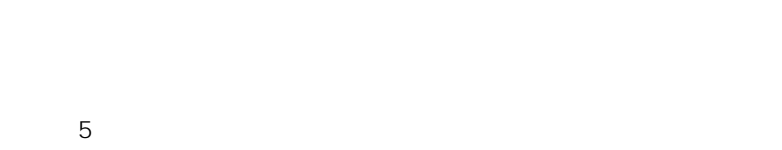

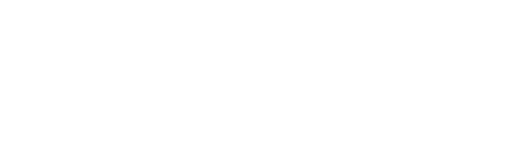

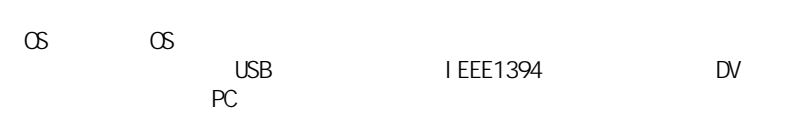

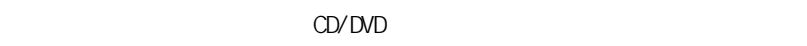

windows the contract  $\sim$ 

付録

10 35 10 CD-ROM CD-R/RW DVD-ROM  $\alpha$  $[Fn] + [F8]$   $[Fn] + [F9]$  $($  $($ 

> $(24)$  ) AVI  $(24)$

Ξ

**AC** 

 $($ 

**OVDUD** 

CD-R/CD-RW

 $CD-R$   $CD-RW$  $CD-R$   $CD-RW$ 

DVD-RAM

付録

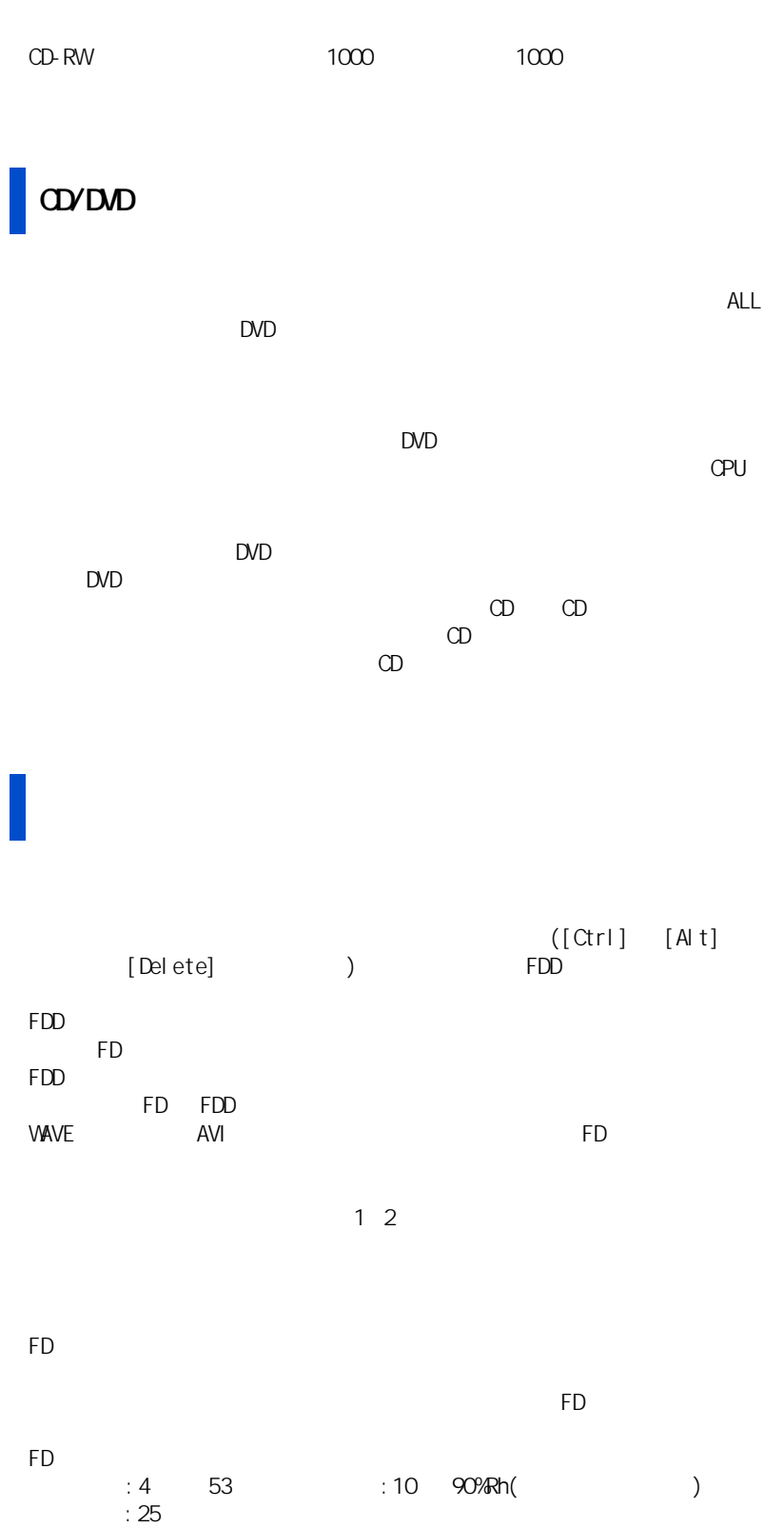

58

Ŧ a a shekara

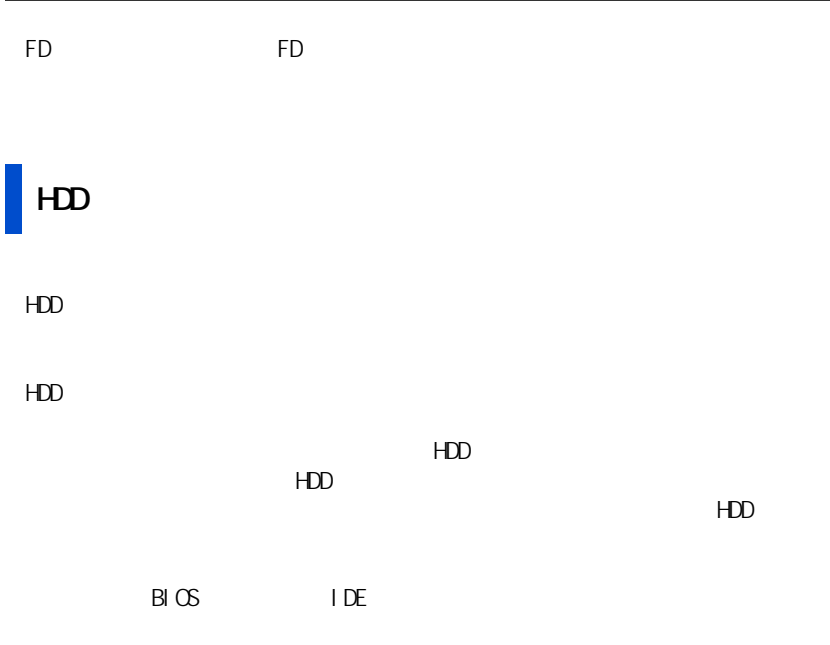

内蔵 HDD 容量 全ディスク容量の表示

 $\overline{AB}$   $\times$  1000000000

付録

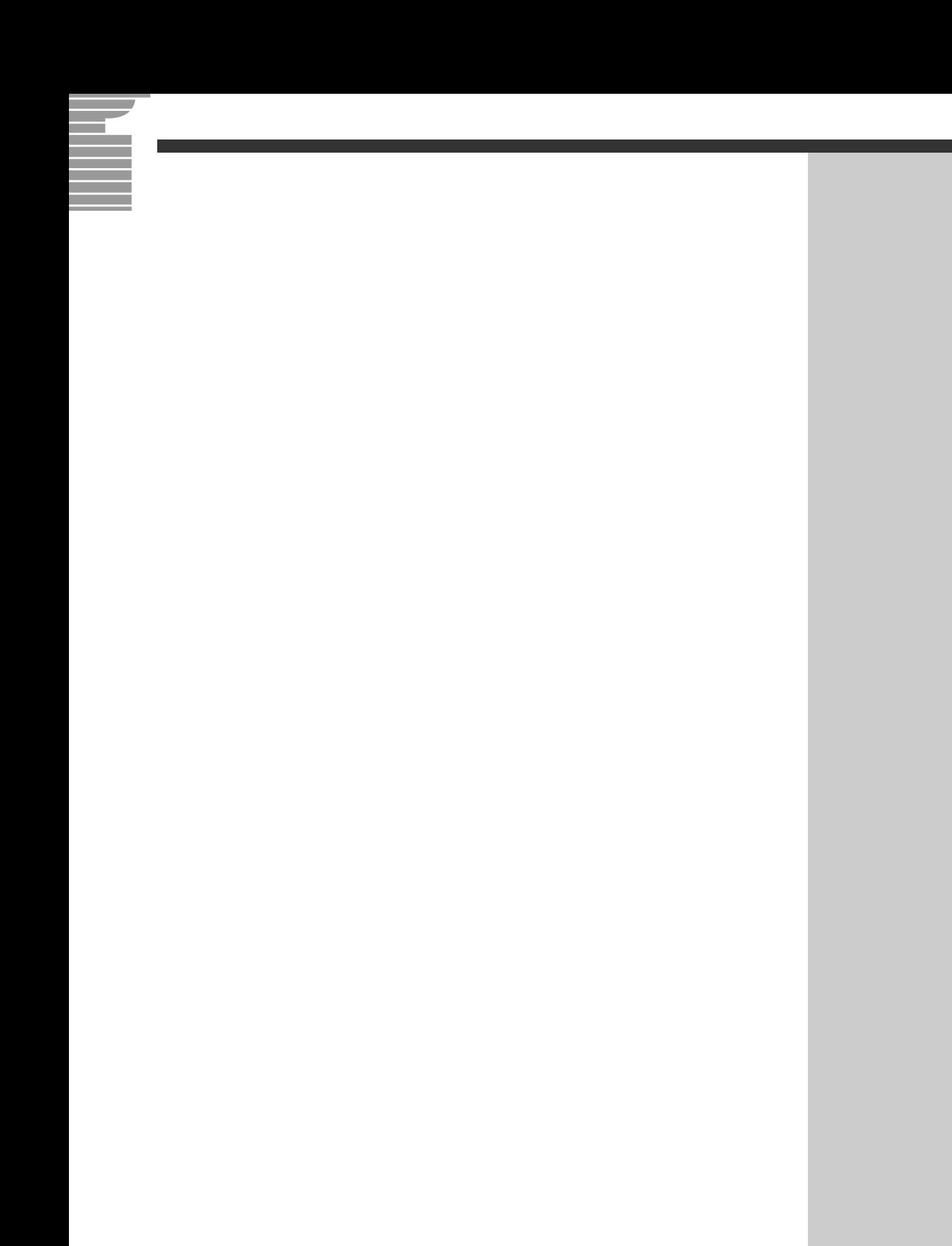

Microsoft Windows Microsoft Corp.

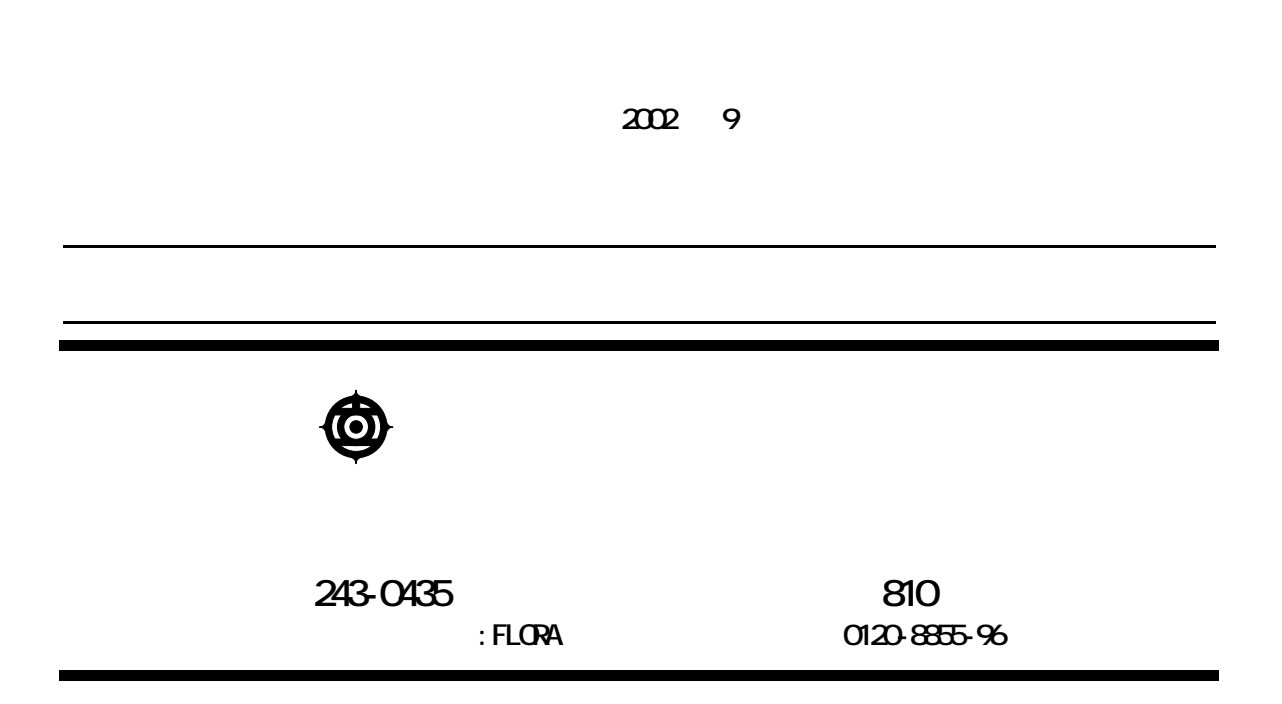

Copyright © Hitachi, Ltd. 2002. All rights reserved.

$$
\mathbf{H}^{\perp} \mathbf{H}
$$

**200D710P0-1**

1

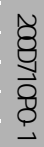

200D710P0-1

**HITACHI**<br>Inspire the Next

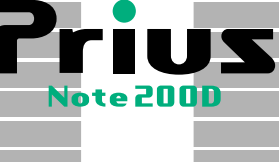